# P-TOUCHI **USER'S GUIDE**

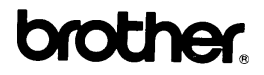

Printed in Japan UB4194001

İ.

## **INTRODUCTION**

Your new P-touch III will help you design and print labels for any application. Extremely versatile, it can create characters of many sizes and styles. In addition, with the use of optional font cartridges and colorful tape cartridges, you can print labels with different letter styles and letter colors.

You no longer have to worry about rushing tasks that require professional-type printing. The quality and performance of the P-touch make it a very versatile machine.

Although the P-touch is easy to use, we suggest that you read this manual carefully before starting. Please keep the manual in a handy place for future reference.

Good luck! We hope you enjoy using your P-touch.

#### **FCC NOTICE**

This equipment has been tested and found to comply with the limits for a Class B digital device, pursuant to Part 15 of the FCC Rules. These limits are designed to provide reasonable protection against harmful interference in a residential installation. This equipment generates, uses, and can radiate radio frequency energy and, if not installed and used in accordance with the instructions, may cause harmful interference to radio communications. However, there is no guarantee that interference will not occur in a particular installation. If this equipment does cause harmful interference to radio or television reception, which can be determined by turning the equipment off and on, the user is encouraged to try to correct the interference by one or more of the following measures:

- Reorient or relocate the receiving antenna
- Increase the separation between the equipment and receiver.
- Connect the equipment into an outlet on a circuit different from that to which the receiver is connected.
- Consult the dealer or an experienced radio/television technician for help.

Patent numbers and patent publication numbers which are related to this product are as below:

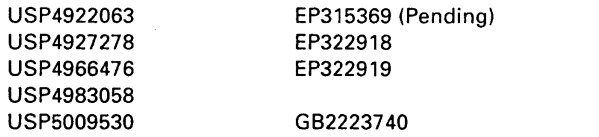

# **CONTENTS**

 $\bar{1}$ 

l,

 $\epsilon$ 

 $\bar{1}$ 

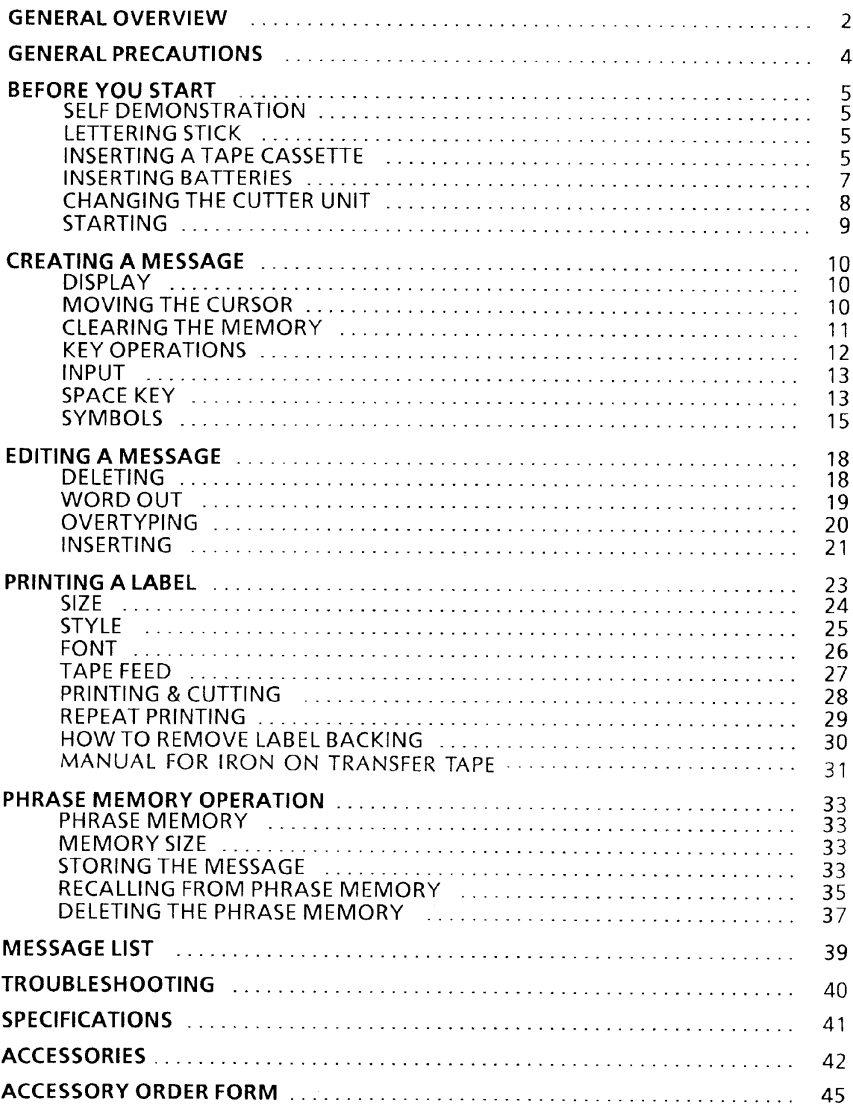

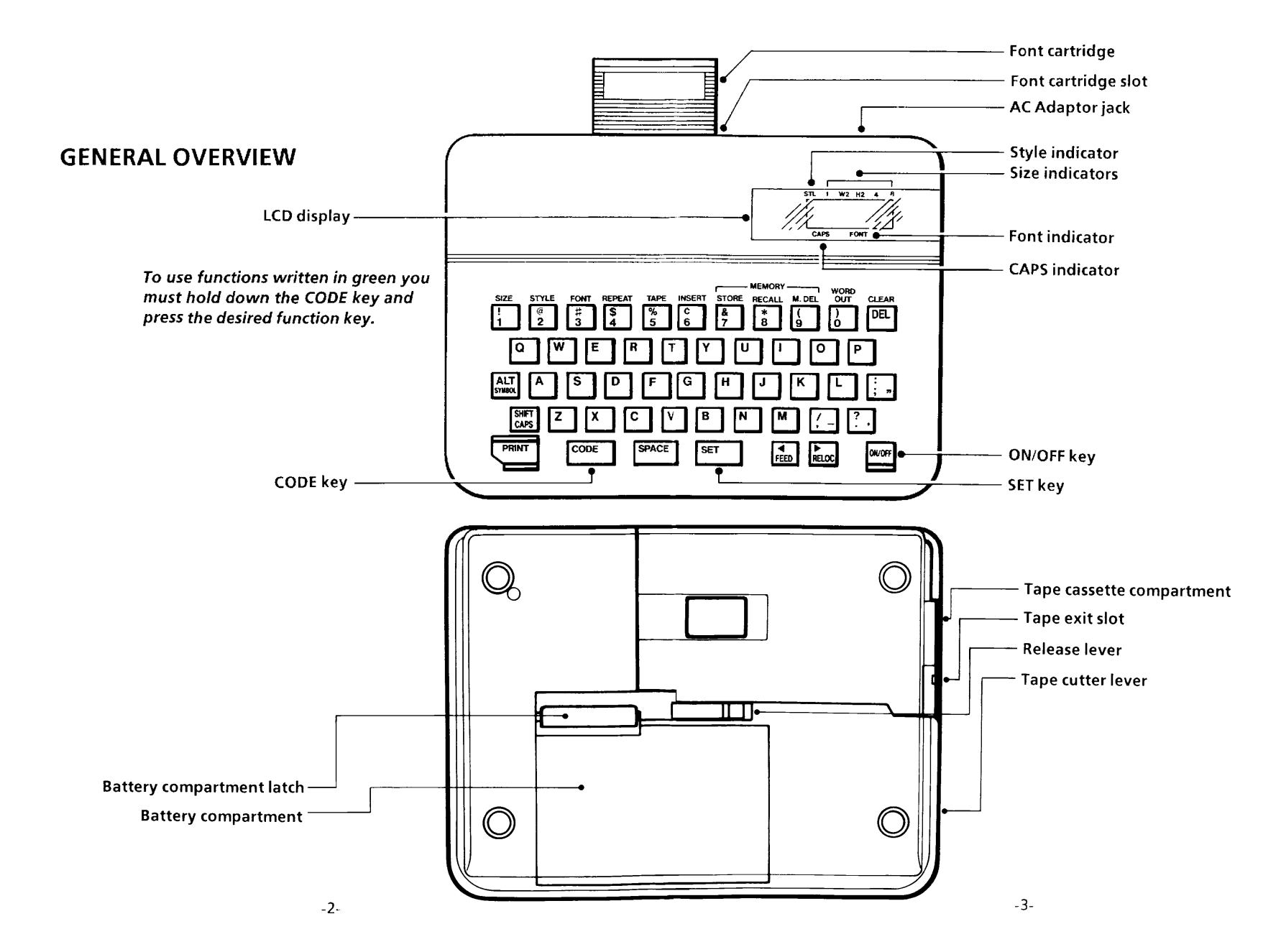

# **GENERAL PRECAUTIONS**

- $\bullet$  Do not pull the tape. This may damage the tape cassettes.
- Do not clean the machine with alcohol or other organic solvents. Use only a soft, dry cloth.
- Do not put anything onto or into the machine.
- Do not expose the machine to high temperatures or high humidity. Never leave it on the dashboard or in the trunk of your car.
- Do not use the machine in dusty places. Keep it out of both direct sunlight and rain.
- Remove the batteries and/or disconnect the AC Adaptor if you do not intend to use your machine for an extended period of time. (Note: When power is disconnected, any messages in the working area or the Message Memory area will be lost.)
- Do not leave any rubber or vinyl on the machine for an extended period of time. Doing so may cause staining.
- Use only the AC Adaptor, Model AD-20 designed exclusively for the P-touch Ш.
- $\bullet$  After inserting a new tape cassette, advance the tape by holding down the CODE key and pressing the FEED key once.
- Do not attach the adhesive label to your skin.
- Do not touch the print head mechanism. If the head is touched, clean it immediately with a soft wipe (e.g.cotton swab) to avoid permanent damage.

## **BEFORE YOU START**

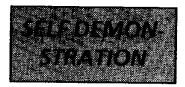

This unit has a built in Self demonstration. Pressing the CODE + D keys will print the self demonstration. The label will print according to the current settings.

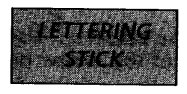

Lettering stick is enclosed with this package. This stick is convenient when you use instant lettering tape (see page 43). In addition to that, this stick helps you to remove label backing easily (see page 30).

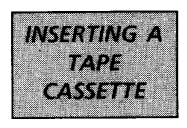

A tape cassette is supplied with this unit.

To insert a new tape cassette:

- Turn the machine over. Remove the tape cassette  $(1)$ compartment cover by pressing in the scored portion and lifting.
- If there is an empty tape cassette in the compartment,  $(2)$ pull up the release lever. Pull the used tape cassette straight up to remove it.
- (3) Remove the stopper from the new tape cassette. Use your finger to wind it in the direction of the arrow on the case two full times.
- Insert the new tape cassette firmly into the compart- $(4)$ ment. Push down the release lever to lock the tape into place. Replace the compartment cover.
- (5) Advance the tape by holding down the CODE key and pressing the FEED key once.
- Note: When inserting a tape cassette, make sure that the inner ribbon does not get caught on the corner of the metal securing stand.

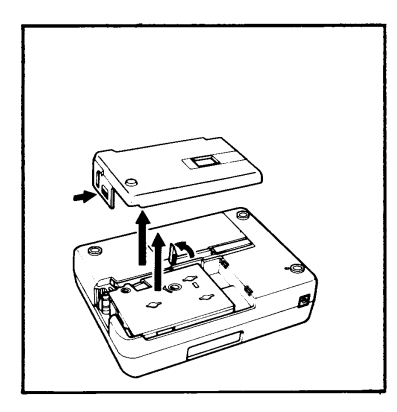

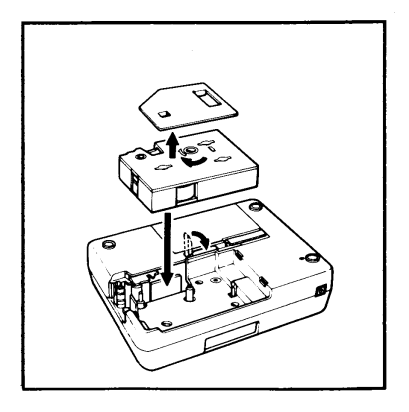

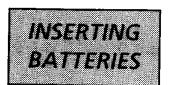

The machine uses five C-type batteries.

To insert batteries:

- Turn the machine over. Remove the battery compart- $(1)$ ment cover by pinching the latch and lifting.
- (2) Follow the diagrams on the back of the compartment to insert the batteries in the proper direction.
- (3) After inserting the batteries, re-attach the battery compartment cover.

When "B.WEAK" (Batteries Weak) is displayed, replace the five batteries.

- · Alkaline batteries are recommended.
- · An optional AC Adaptor is available.

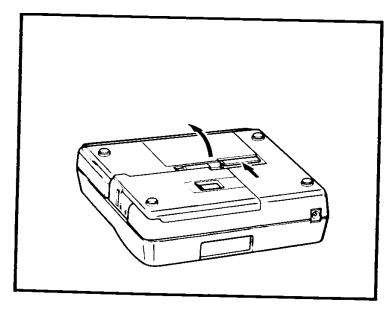

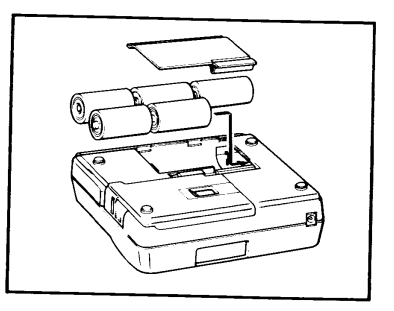

Note: When you remove or replace the batteries, any messages in the working area or in the Phrase Memory area will be lost (unless an optional AC Adaptor is attached).

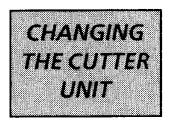

Whenever the cutter does not cut well, replace it with a new blade.

Note: The expected life of the unit's cutter is approximately 3000 cuts.

To replace a dull or broken blade:

- (1) Turn the machine over. Open the tape cassette compartment cover. Pull up the tape cassette release lever. If a tape cassette is installed, carefully remove it. Push the empty side of the replacement unit down to grasp the old cutter.
- (2) Pull the replacement unit up to remove the cutter.
- (3) Turn the replacement unit over and line up the plastic teeth of the new cutter unit with the teeth on the machine's gear.
- (4) Push the replacement unit down to insert the new cutter into the machine.
- (5) Replace the compartment cover.

Refer to the Accessory Order Form on page 44 for purchasing new blades.

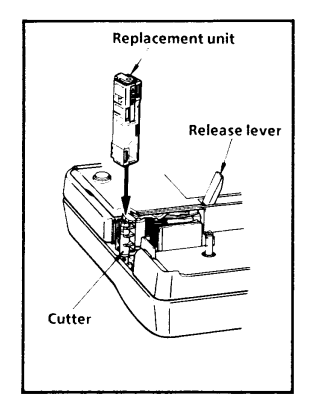

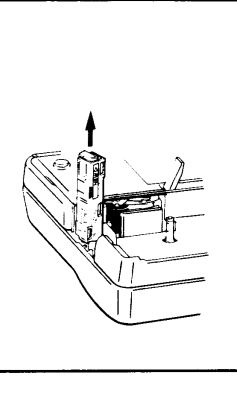

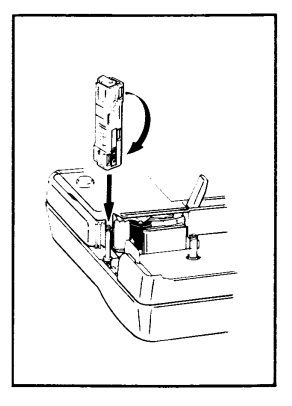

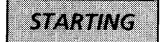

To start the machine:

#### Press the ON/OFF key.

The machine's internal memory retains the last message created, and displays it when you turn on the machine. This feature allows you to stop work on a message, turn off the machine, and return to it later without having to re-enter the message.

The machine has an automatic turn-off feature. If the machine is on, but is not used for five minutes, it will automatically shut off. The message will be retained in memory until the machine is turned on again.

## **CREATING A MESSAGE**

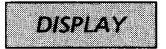

You are now ready to create a message on the machine.

The machine's LCD display is six characters wide. Actually though, you can create messages up to 45 characters in length. The six-character display is like a window which moves across your message.

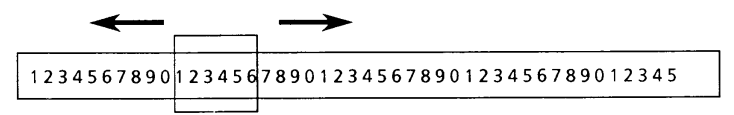

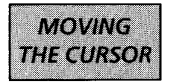

You can review and edit different parts of your message by moving the cursor backward and forward.

To move the cursor through your message:

Press the  $\triangleleft$  and  $\triangleright$  keys to move the cursor one space at a time.

Hold down the CODE key and press the RELOCATE key to advance the cursor to the end of the message.

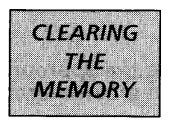

Before entering a new message, you will often need to clear an old message.

To erase the previous message from the memory and the display:

Hold down the CODE key and press the CLEAR key.

In these boxes, we will work through a sample message, first creating it, then editing it, printing it, and finally storing it in the machine's memory.

For the purpose of this example, suppose you are J. Smith,<br>and you want to make a label with your name on it.

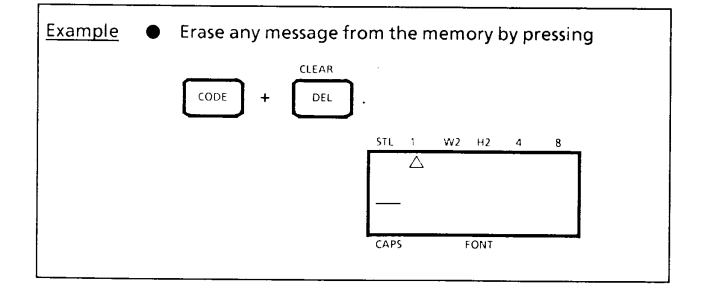

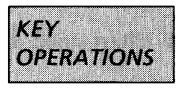

#### **CODE KEY**

By holding down the CODE key and pushing the appropriate key, you can use the functions written in green characters.

#### **SHIFT/CAPS KEY**

By using the SHIFT key you can type capital letters, and symbols located on the upper part of keys. To type a capital "A", hold the SHIFT key down and push the "A" key. To type a percent sign (located above the "5"), hold the SHIFT key down and push the "5" key.

By holding down the CODE key and pressing the CAPS key, you set the machine into CAPS mode. When this mode is entered, the CAPS indicator on the display turns on. In CAPS mode, capital letters can be typed simply by pressing the character keys. If number keys are pressed, numbers -not the symbols above them result. For this reason, CAPS mode is particularly useful for creating messages containing many numerals and capital letters. To exit CAPS mode, press the CODE key and the CAPS key again.

#### **ALT KEY**

By holding down the ALT key and pressing the appropriate key, symbols located in the lower right-hand portion of the key top can be typed.

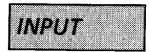

You can now use the keys to enter a message.

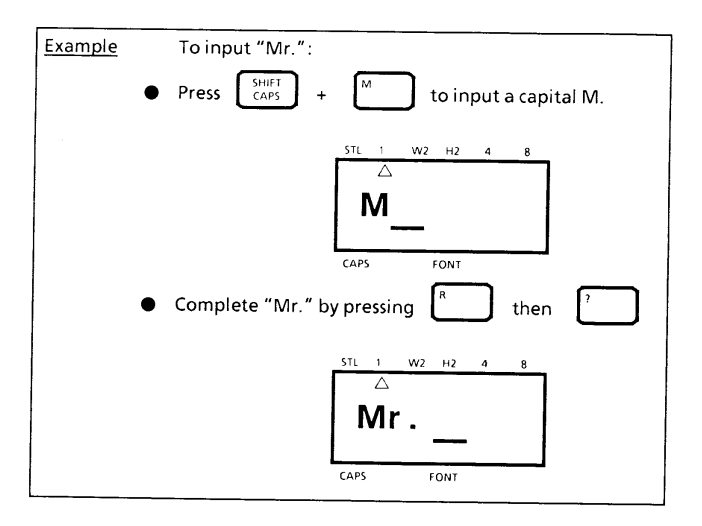

Like that on a typewriter, the P-Touch III's SPACE key lets you add a blank space into your message.

Note: The SPACE key and the ▶ key have different functions. The Key moves the cursor forward without adding blank spaces.

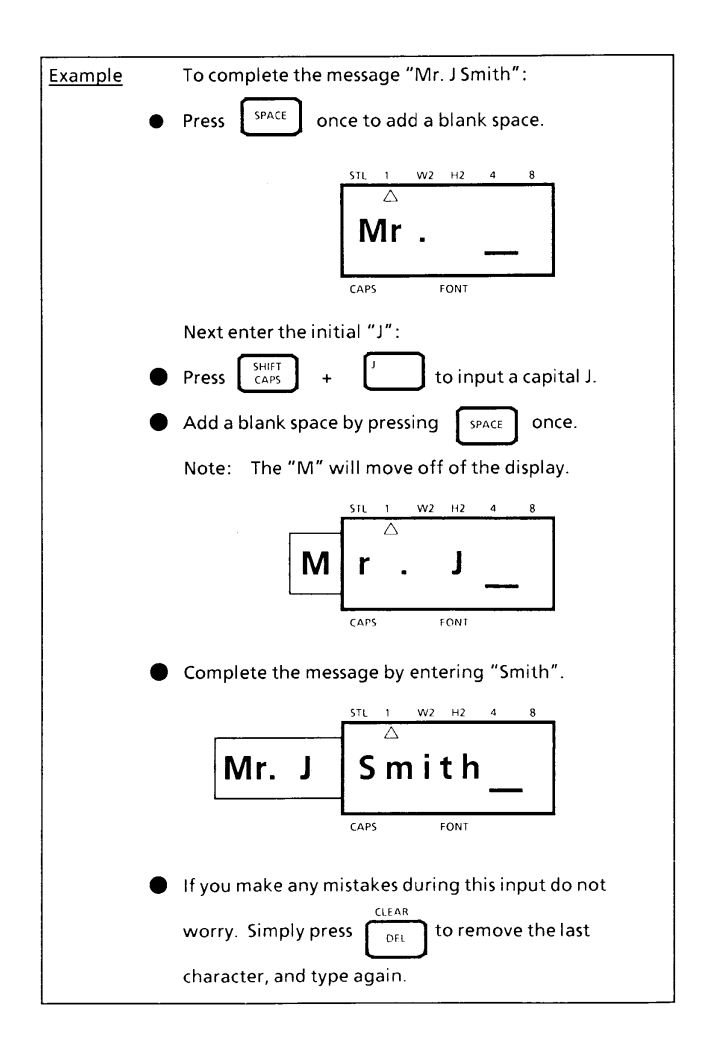

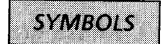

In addition to the 52 letters, 19 symbols, and 10 numerals on the key tops, there are 69 symbols available in Symbol Mode. These 69 additional symbols are arranged into twelve groups, corresponding to the letters A to L on the keyboard.

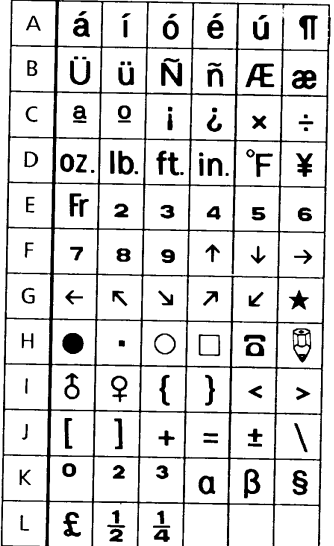

To input a symbol that is not on the key top:

- (1) Hold down the CODE key and press the SYMBOL key to enter Symbol Mode.
- (2) The display will read: "A-L key".
- (3) Press the key of the letter from A to L whose group contains the symbol you want. That letter's group of six symbols will be displayed.
- (4) Move the cursor to the symbol you want.
- (5) Press the SET key.

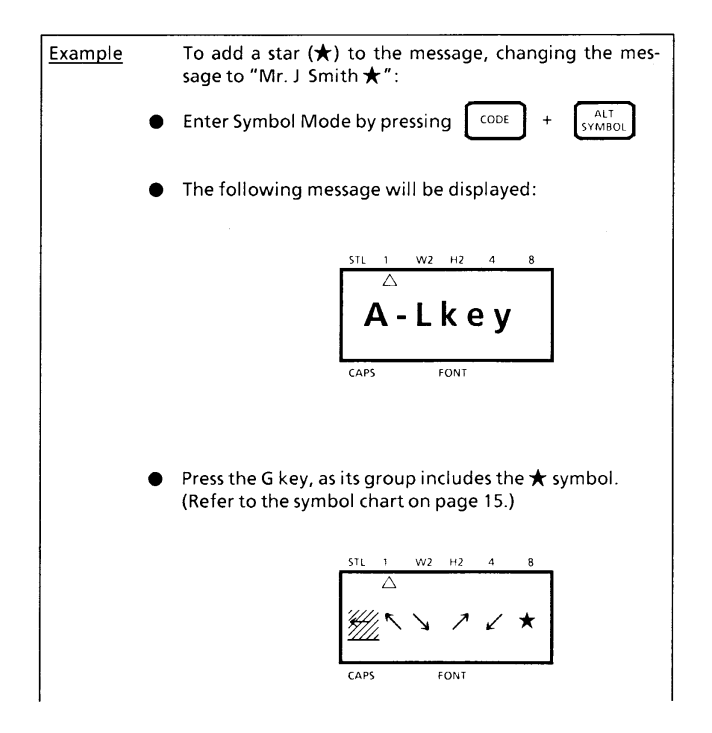

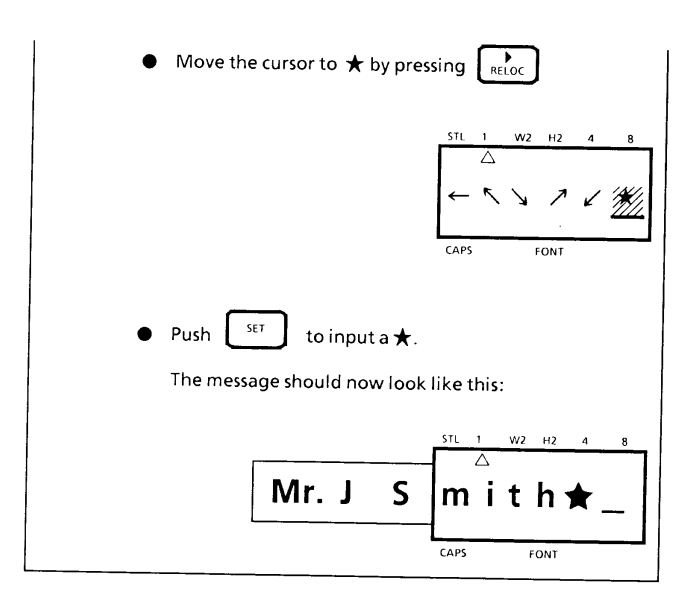

After a non-keyboard symbol has been entered, the machine automatically exits from Symbol Mode. If you wish to enter another symbol, you must re-enter Symbol Mode by holding down the CODE key and pressing the SYMBOL key.

## **EDITING A MESSAGE**

# **DELETING**

The DELETE key allows you to remove characters from your message.

To delete a character:

- (1) Using the  $\triangleleft$  and  $\triangleright$  keys, position the cursor one space to the right of the character you want to delete.
- (2) Press the DELETE key.

After deletion, the cursor stays in the same position until all remaining characters to its left appear on the display.

If further deletions are made, the cursor and all characters following the deletion (including blank spaces) move one space to the left.

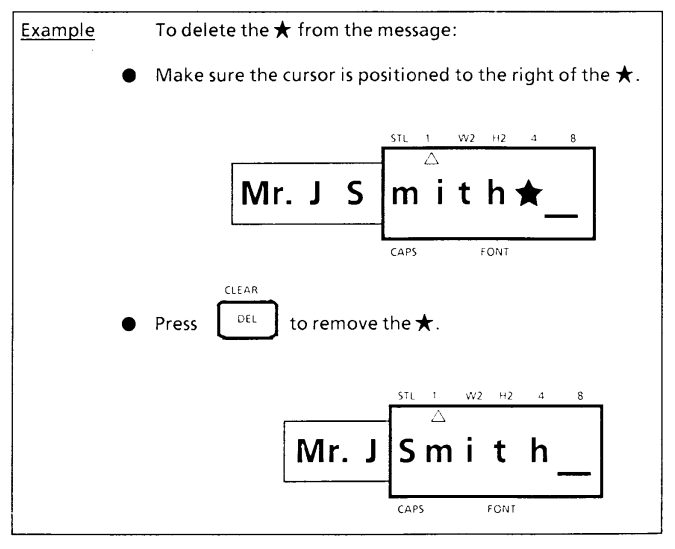

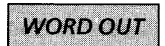

This function allows you to erase one word at a time, simplifying the editing of long messages.

To use the Word Out function:

- (1) Position the cursor to the right of the word you want to delete.
- (2) Hold down the CODE key and press the WORD OUT key.

The blank space over the cursor and the preceding word will be deleted.

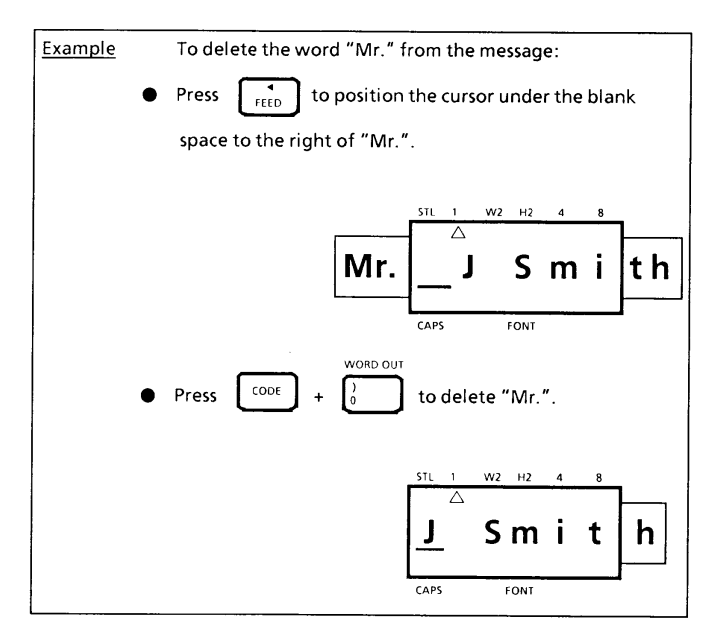

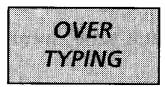

The machine normally operates in Overtype Mode. In Overtype Mode, you can change a character simply by typing a new one in its place.

To type over a character:

(1) Move the cursor to the character you want to change. (2) Press the character or symbol you want.

The new character replaces the old one in the message.

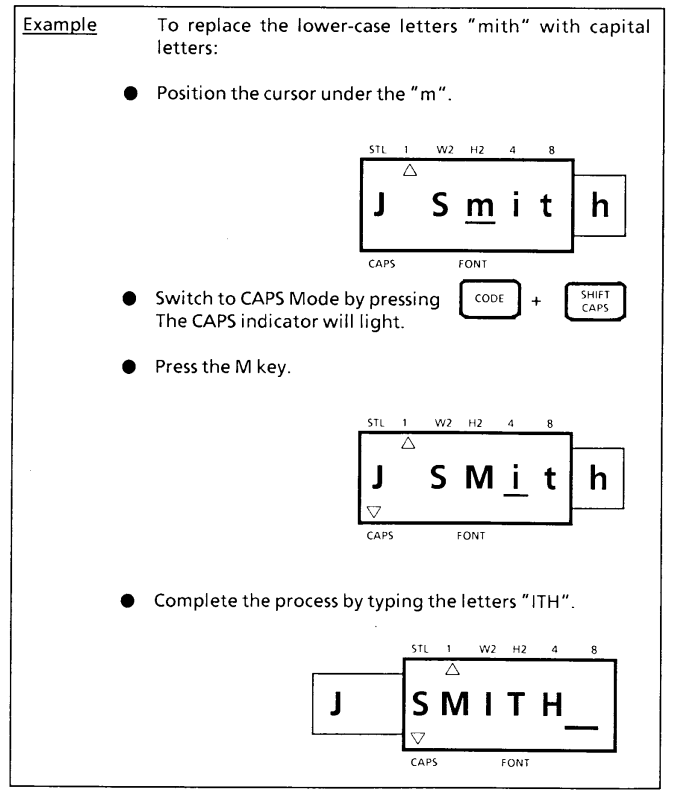

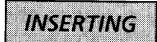

Sometimes you may want to insert a character into the middle of your message. To do so, you must change from Overtype Mode to Insert Mode.

To insert characters:

- (1) Move the cursor to the position where you want to insert.
- (2) Hold down the CODE key and press the INSERT key to enter Insert Mode.
- (3) Press the keyboard character or symbol you want to add, or choose an auxiliary symbol in Symbol Mode (see SYMBOLS).

All characters following the insertion will move one space to the right.

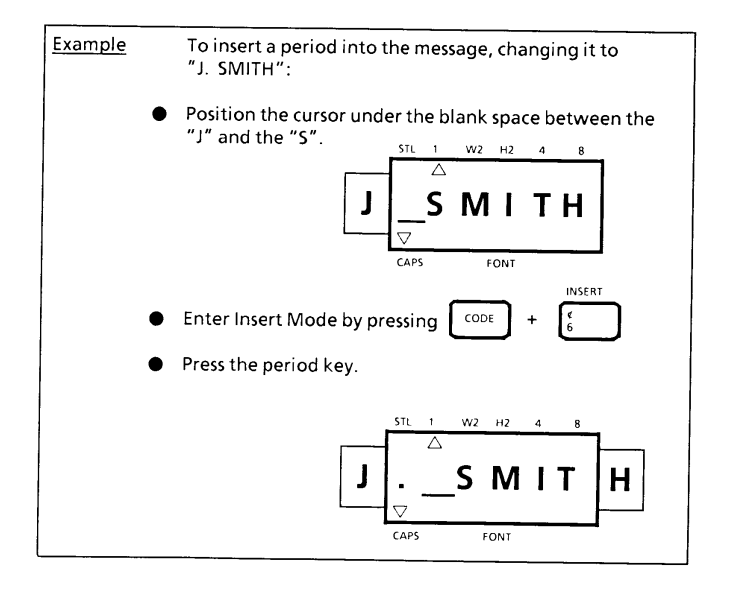

You can leave Insert Mode by advancing the cursor to the end of the message. When you leave Insert Mode, you automatically return to Overtype Mode.

To leave Insert Mode:

Move the cursor to the end of the message by holding down the CODE key and pressing the RELOCATE key.

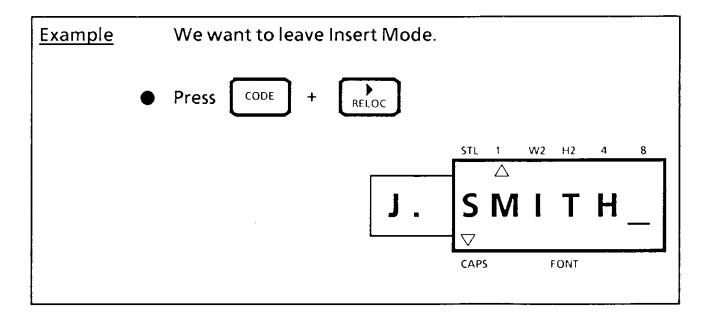

# **PRINTING A LABEL**

You can print your completed message using a variety of different character sizes, styles, and fonts.

Choose character size, style, and font before printing the label.

Note: The type of character you choose will be used for all the characters in your message. It is not possible to have two different character sizes, styles or fonts within one message.

Various print styles available on the P-Touch III :

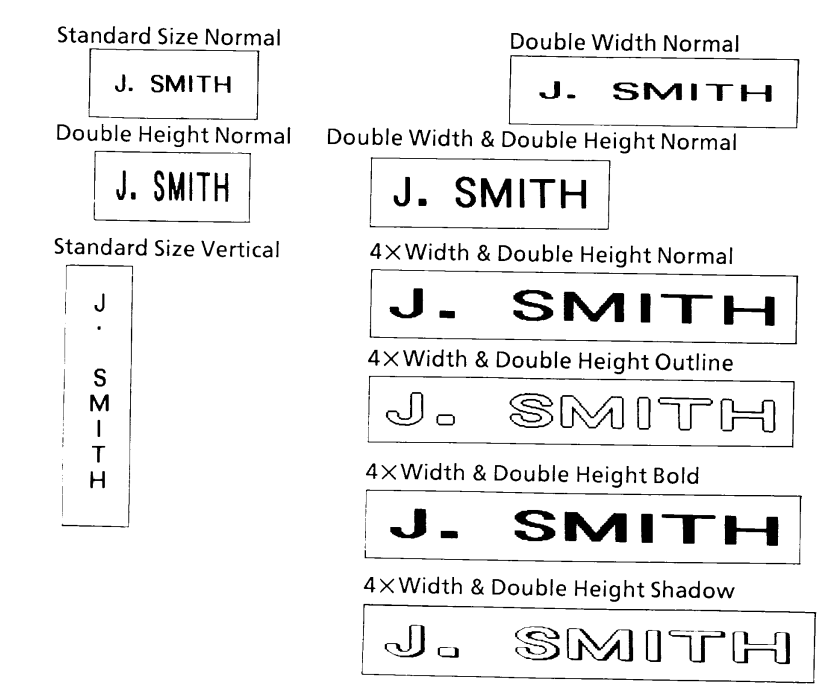

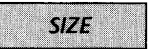

There are five different character sizes you can select for vour label:

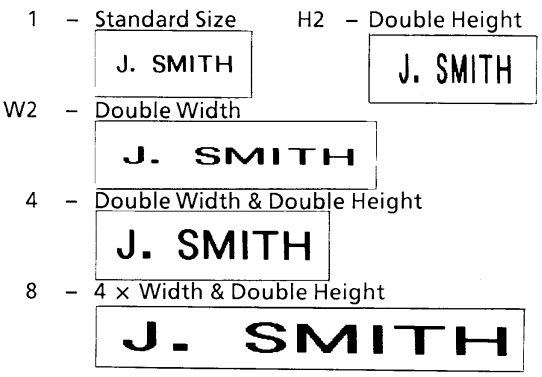

To choose a character size:

(1) Holding down the CODE key, press the SIZE key to<br>change the character size and advance the size indicator<br>on the display in the following order:

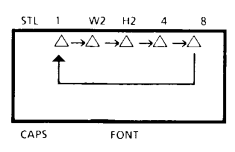

(2) Stop pressing the SIZE key when your desired character<br>size is indicated.

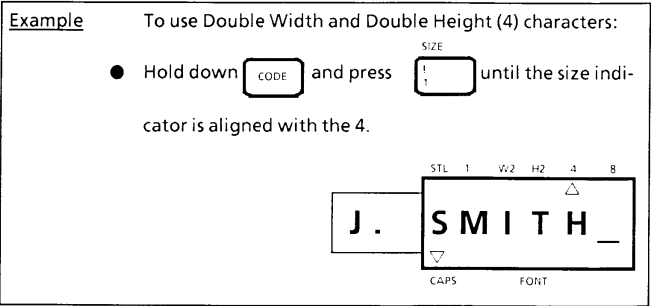

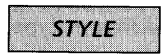

There are also five different print styles:

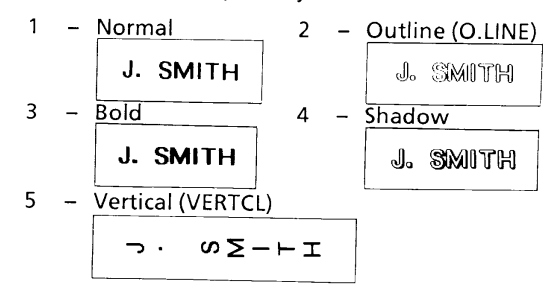

To choose a print style for your label:

- (1) Holding down the CODE key, press the STYLE key once. The display will show the current print style.
- (2) Still holding down the CODE key, press the STYLE key again. The available print styles will appear in order.
- (3) When the style you want is displayed, release the CODE key.

If you select a style other than Normal, the style indicator will be visible on the display.

Note: Only Normal style characters can be printed vertically.

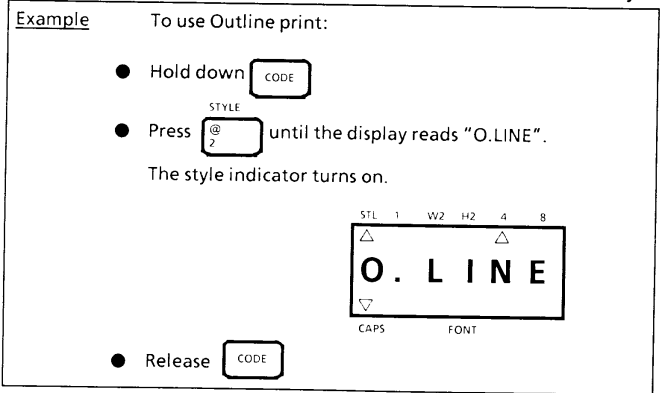

### **FONT**

Normally, the machine prints labels with LORI PS type font. But, if you wish, you can make labels with different type fonts using an optional font cartridge.

To choose a different type font:

- (1) Turn off the machine by pressing the ON/OFF key. Your message will be retained in memory.
- (2) Insert a font cartridge firmly into its slot in the back of the machine.
- (3) Turn the machine back on.
- (4) Hold down the CODE key and press the FONT key to choose the cartridge's type font. The font indicator will appear on the display.

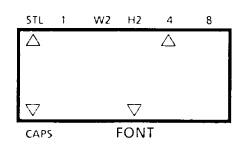

Make sure to turn off the machine before insert-Notes: ing the cartridge.

> If a font cartridge has been inserted but the font indicator is not displayed, the LORI PS type font will be used.

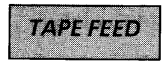

The machine normally advances the tape after printing. Sometimes, however, you may want to add characters to the end of the message you have printed. To do so, you must change the Auto Tape Feed Mode from "ON" to "OFF" before printing.

To change the Tape Feed Mode:

- (1) Press the CODE key and the TAPE key.
- (2) The current feed mode appears on the display.
- (3) Still holding down the CODE key, press the TAPE key again. The display changes between the following two messages:

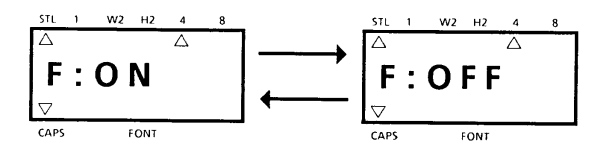

- (4) When the mode you want (Feed "ON" or "OFF") is displayed, release the CODE key.
- Note: If you want to print a label that contains more than 45 characters, you may want to turn the feed off. Then you can print the label in stages, without interruptions.

To manually feed the tape, hold down the CODE key and press the FEED key.

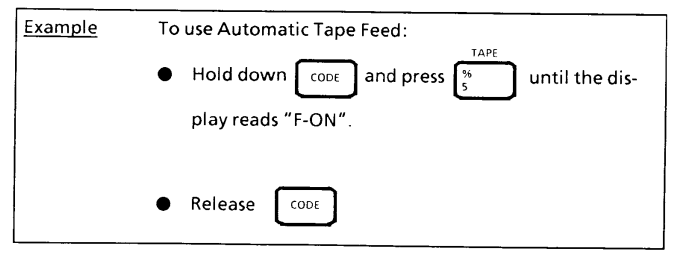

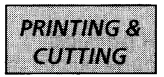

After you have chosen the character size, print style, type font, and tape feed style, you are ready to print the label.

To print a label:

#### Press the PRINT key.

The printed label comes out of the tape exit slot on the side of the machine.

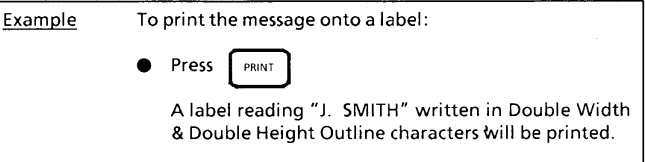

To cut the tape:

Pull out the tape cutter lever on the side of the machine.

Note: Do not pull on the tape. This may damage the tape cassette.

> If you pull out the tape cutter lever too far, it may break. Be careful not to pull it past the line on the lever.

> Do not attempt to cut the tape during printing or feedina.

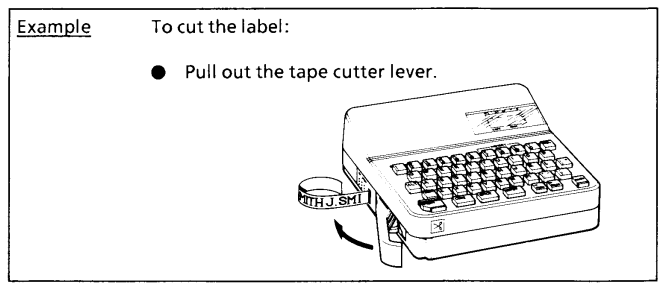

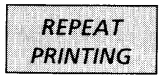

The Repeat function allows you to repeatedly print the same label up to ten times.

To use the Repeat Printing function:

- (1) Hold down the CODE key and press the REPEAT key.
- (2) The following message appears on the display:

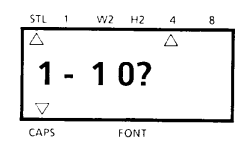

- (3) Select the number of labels you want. For example, if you want ten labels to be printed, type 10.
- (4) Press print.
- A maximum of ten copies can be printed. Notes: Cutting is not done automatically. Never try to cut the tape during printing. There is 4-mm space between repeated messages, even if Auto Tape Feed Mode is not set. Press the ON/OFF key immediately if the tape runs out before all printing is finished.

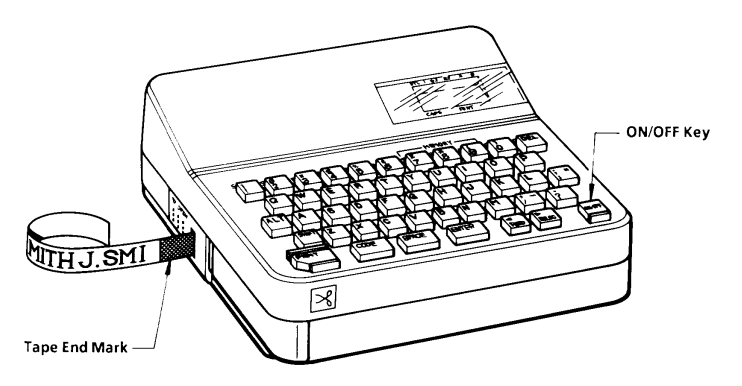

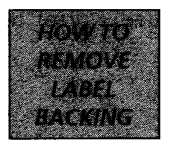

The enclosed stick enables the label backing of the tape to be removed easily.

- (1) Hold the tape in the left hand with printed surface up, and hold the stick in the right hand.
- (2) Pass the tape halfway through the long narrow hole of the stick.
- (3) After turning the stick inward halfway, pull the stick to the right.

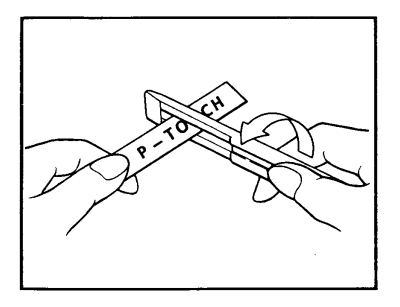

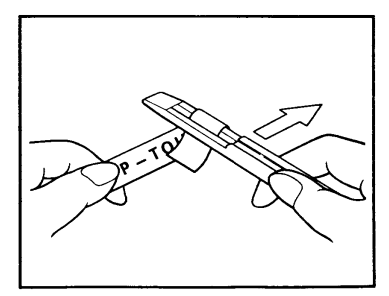

# **MANUAL FOR IRON ON TRANSFER TAPE**

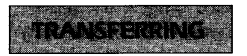

You can transfer labels onto garments by pressing them with an iron.

- 1. After entering your message, print the label by pressing the print key.
- 2. Press the garment with an iron to flatten it before transferring the message.
- 3. Place the label on the garment at the location where you wish to transfer the message.
- 4. Press over the label strongly with the iron set to cotton (150 $^{\circ}$ C 180 $^{\circ}$ C /  $300^{\circ}$ F - 350°F) for about 15 seconds.
- 5. Allow to cool for about 10 seconds, then remove the backing tape carefully (about 10 seconds after pressing).

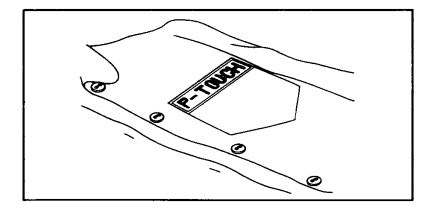

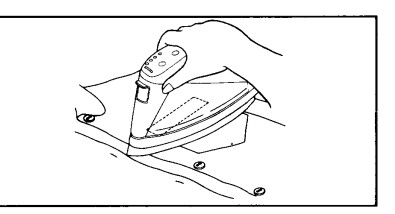

#### **NOTE**

- Transfers will be most successful on white garments made from 100% cotton with a plain (smooth) surface. You can also make transfers to garments made from 100% linen or cotton and polyester mix as long as they have a plain (smooth) surface.
- Any cloth with a rough surface such as pile or denim, or a waterproof surface is not suitable for transferring labels because the label will not adhere to the surface properly. Heat-sensitive cloth is unsuitable as it may be damaged when pressing with an iron at high temperature.
- It is necessary to transfer the label at high temperatures, therefore do not use on heat-sensitive materials such as nylon, acetate or other similar fibers.
- Do not move the iron while pressing. The label may move out of the required position.
- After the backing tape has been removed, the transferred label may appear glossy. Some white spots may appeared when the backing tape is removed. These can be fixed by ironing over the area of the label after placing a piece of cloth between the label and the iron.
- The label will have a white background on colored cloth.
- Once applied, the transferred label cannot be removed so make all transfers with care.

**WASHING** 

- You can wash garments with transferred labels over 20 times if the label has been transferred correctly. Normal detergents found in the home may be used.
- \* If the garment with the transferred label is placed in bleach for a length of time, discoloration may occur.
- \* Be careful that hard objects such as buckles or buttons do not come into contact with the label during the wash.
- \* Do not dry clean garments which have had transfer labels applied.

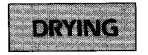

- You may drip dry garments with transfer labels, either indoors or outside.
- Do not tumble dry. The transfers will come off and may stick to other items of clothing.

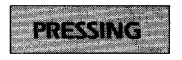

- Iron garments containing transfers using normal temperature settings.
- Make sure to place some cloth between the iron and the label when you iron over it for fear that the transferred label should stick to the iron.

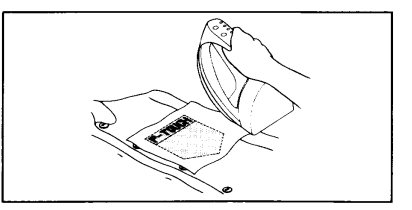

- The labels are non toxic and there are no materials regulated by law used in them. However, please maintain common sense precautions to prevent children from placing them in their mouths etc.
- Do not store the tape cartridge in direct sunlight or in an area of high humidity or dust.

## **PHRASE MEMORY OPERATION**

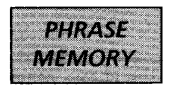

You can use the Phrase Memory function to store your most frequently used messages. Text stored in the Phrase Memory will not be deleted by the usual message clear operation  $(CODE + CLEAR)$ .

You can easily recall your message from this phrase Memory any time you want to work with it.

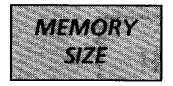

In the Phrase Memory you can store up to a total of 52 characters. These 52 characters can be divided into as many as four areas.

The maximum capacity for any single area is 45 characters.

Note: When you remove or replace the batteries, any messages in the Phrase Memory are lost (unless an optional AC Adaptor is attached).

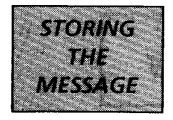

To store the currently displayed message in the Phrase Memory:

- (1) Hold down the CODE key and press the STORE key.
- (2) The display will read:

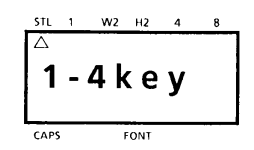

- (3) Press a key from 1 to 4 to select a storage area.
- (4) Your message is stored in the memory area you selected, and the display clears.

If the area you selected is already being used, an error message will briefly appear, and then the display will again ask you to choose an area. In that event, please select a different number from 1 to 4.

If all four areas are being used, you must clear one of them before you can store your current message.

Also, when 52 characters are already stored in the Phrase Memory and you try to store more, the Phrase "M. FULL", memory full, appears on the display. You must delete one of the memory areas before you can store your current message.

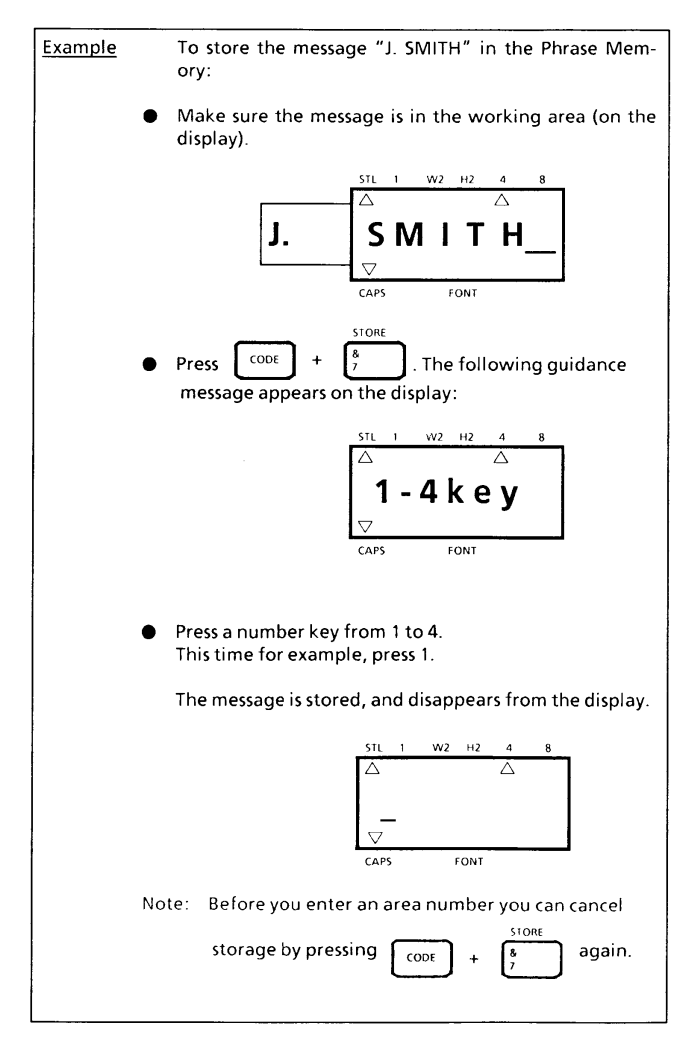

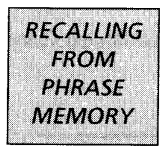

To recall a message stored in one of the four phrase Memory areas:

(1) Holding down the CODE key, press the RECALL key. (2) The display will read:

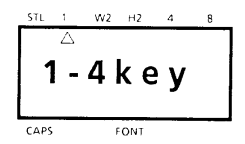

- (3) Select the number of the area you want to recall, and press it.
- (4) The key number and the beginning of the message appear on the display.
- (5) If you selected the wrong number, you can now press a new number key (1-4) to display the correct phrase.
- (6) When your desired message is on the screen press the SET key.
- (7) The phrase Memory you select is recalled into the working area for use.
- Notes: Character size, print style, and type font of the recalled message will be the same as those of the last message displayed in the working area. In other words, a message's printing information is not saved along with its text.
When a message is recalled from the Phrase Memory, any message currently on the display is cleared.

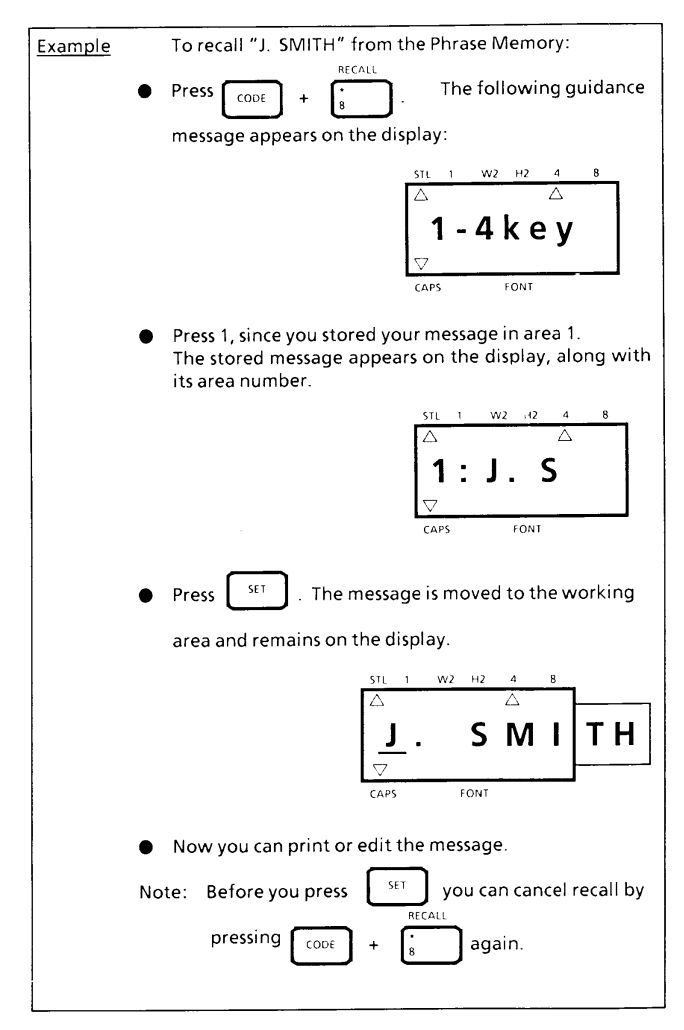

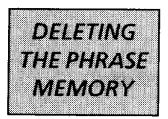

To delete an area of Phrase Memory:

(1) Hold down the CODE key and press the M.DEL key. The following message appears on the display:

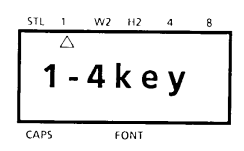

(2) Select the number key (1-4) of the memory area you want to delete, and press it.

The key number and the beginning of the message appear on the display.

If you press a different number key (1-4), that area's message appears on the display.

- (3) When your desired message is on the screen, press the SET key.
- (4) The Phrase Memory area is cleared and the message previously in the working area reappears on the display.

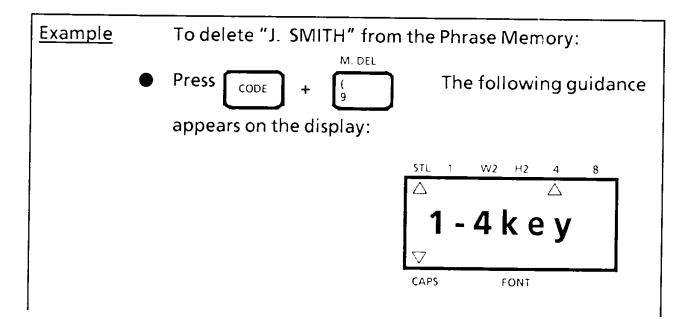

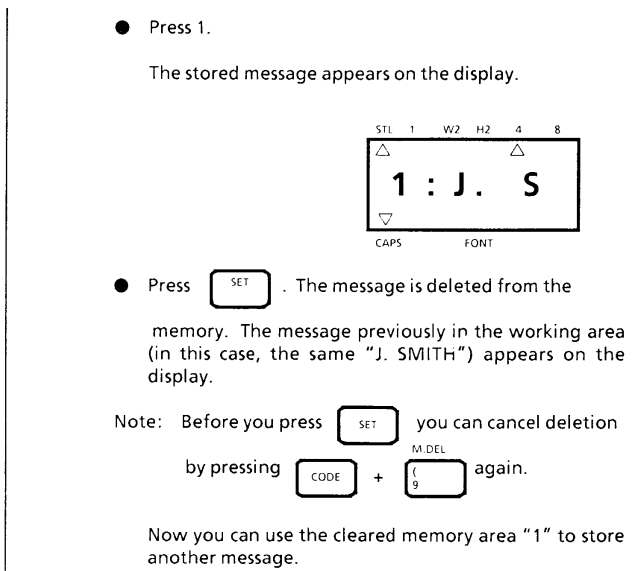

# **MESSAGE LIST**

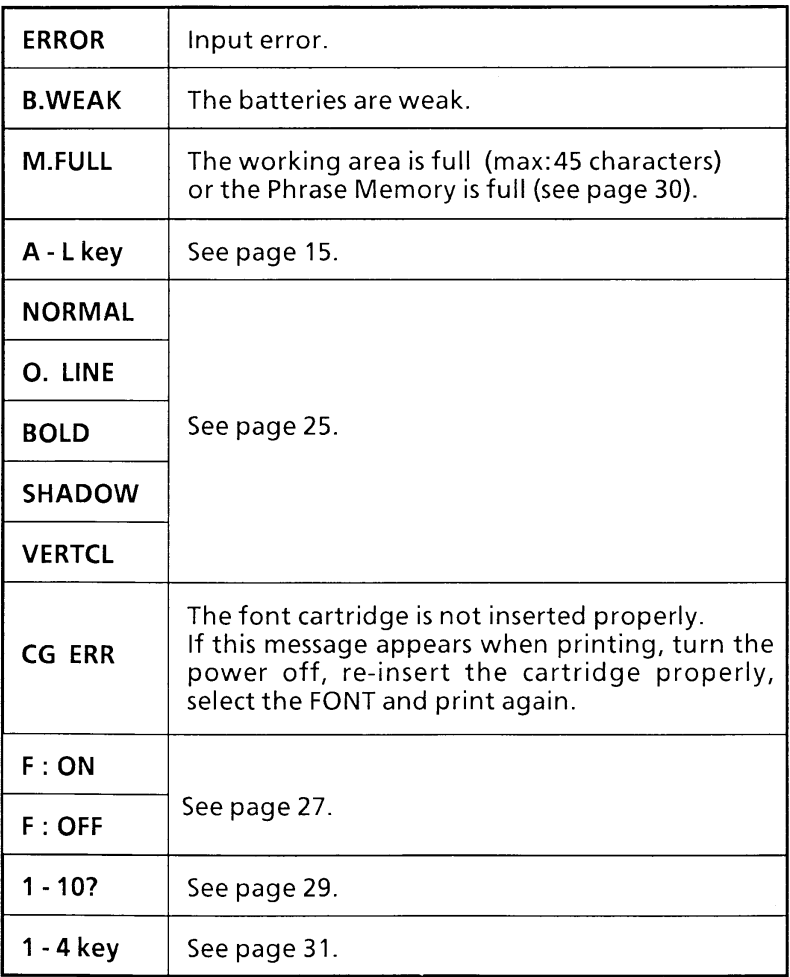

# **TROUBLESHOOTING**

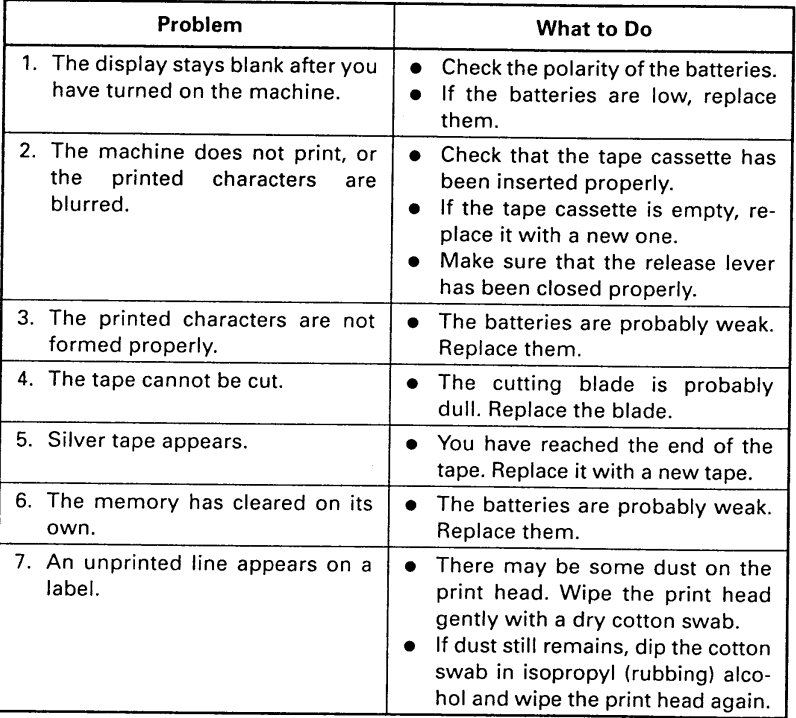

- For technical and operational assistance call Customer Service at 1-901-373-6256 from 8:00 to 4:15 CST (Central Standard Time).
- For service of your Brother P-Touch machine call 1-901-373-8500

# **SPECIFICATIONS**

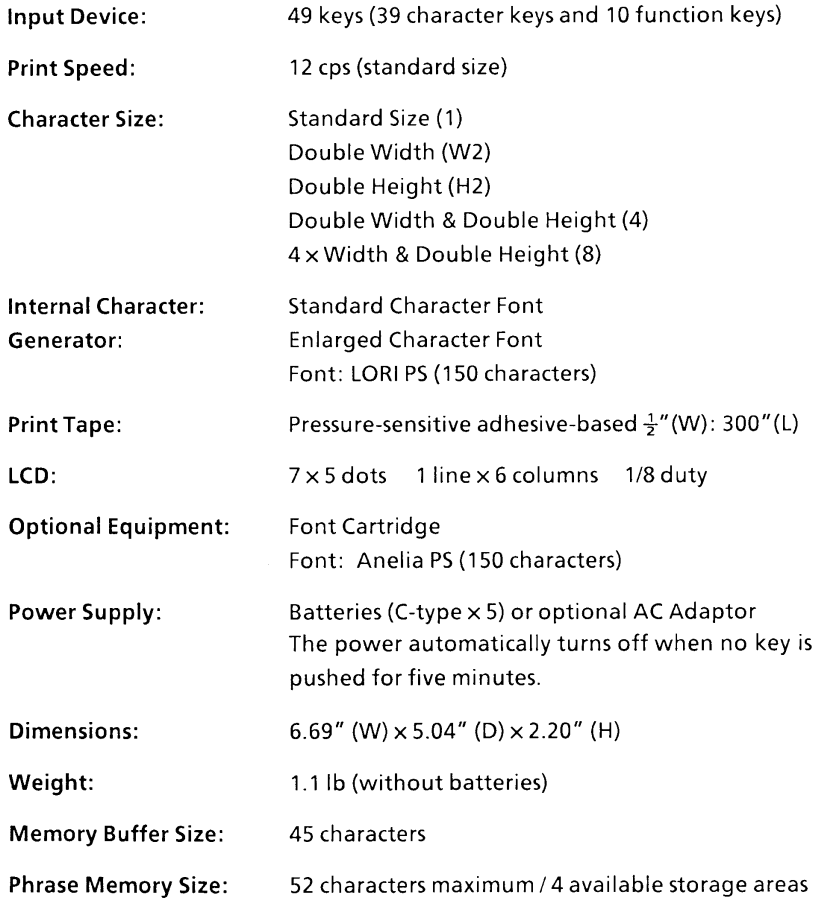

## **ACCESSORIES**

#### · Supplies

Obtain tape cassettes, font cartridges, AC Adaptors, tape cutters and carry case from your nearest authorized dealer. Brother cannot be held responsible for trouble caused by the use of unauthorized supplies.

### • Font cartridge

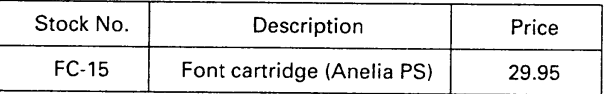

Sample

Anelia PS

ABCDEFGHIJKLMNOPQRSTUVWXYZ

abcdefghijklmnopqrstuvwxyz 1234567890

#### **Tape**

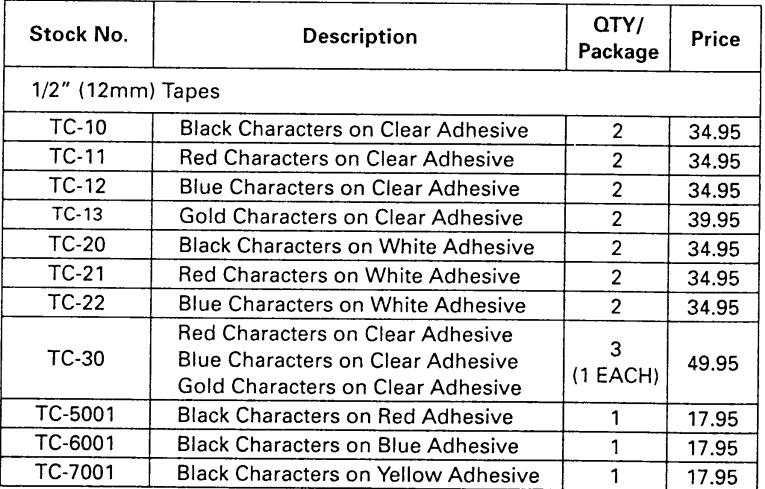

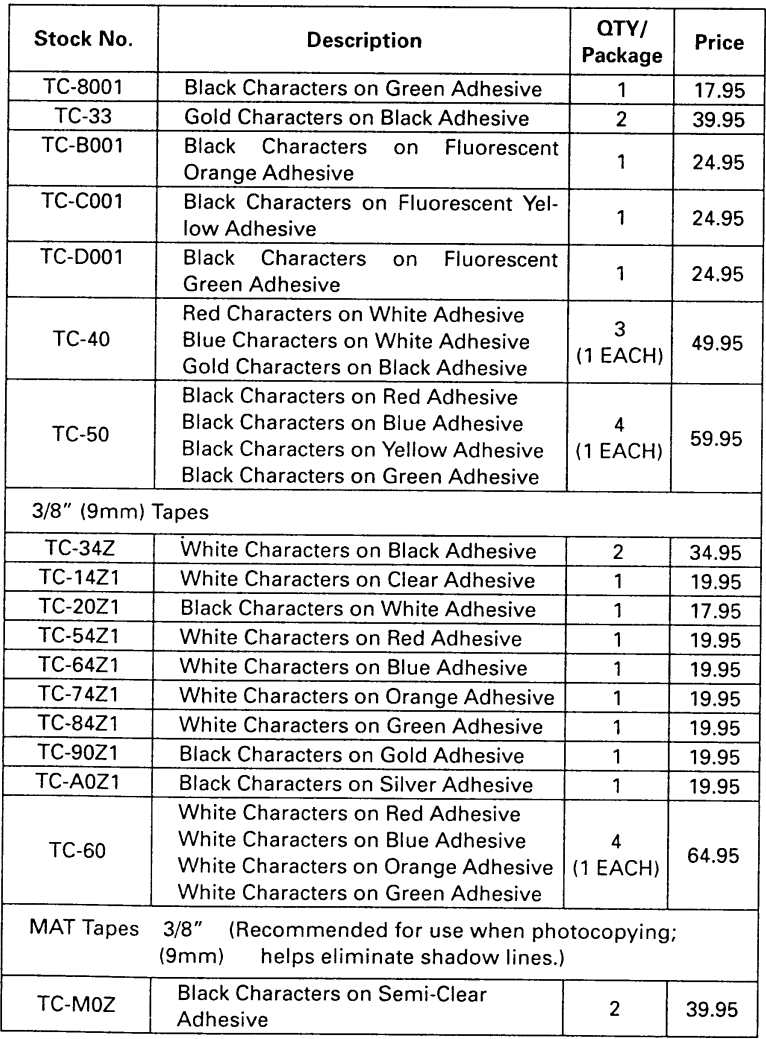

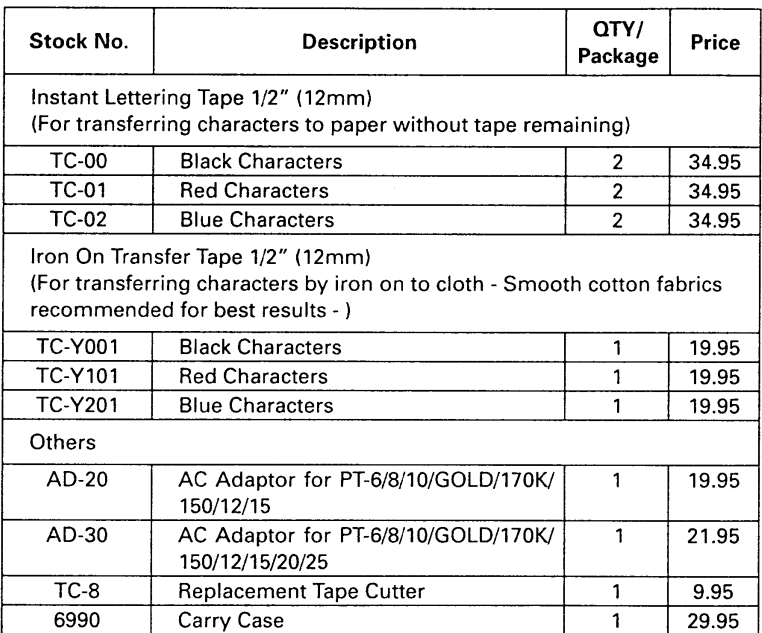

# **ACCESSORY ORDER FORM**

#### **Dear Customer:**

Please use this order form when ordering accessories for your P-touch.<br>To charge your order on Visa or Master Card, call Toll FREE 1-800-284-4357, or fax the completed order form to 1-901-373-6213.

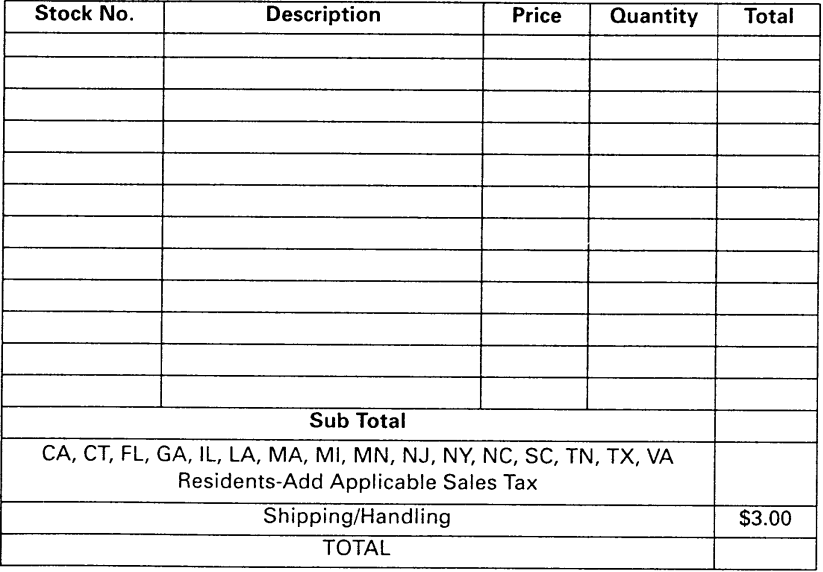

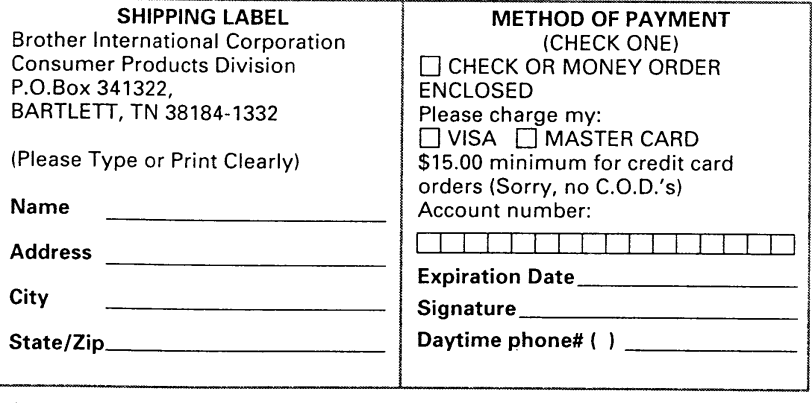

Prices Subject To Change Without Notice

\* For orders shipped outside of the continental United states, please add \$10.00.

# **ACCESSORY ORDER FORM**

#### **Dear Customer:**

Please use this order form when ordering accessories for your P-touch. To charge your order on Visa or Master Card, call Toll FREE 1-800-284-4357, or fax the completed order form to 1-901-373-6213.

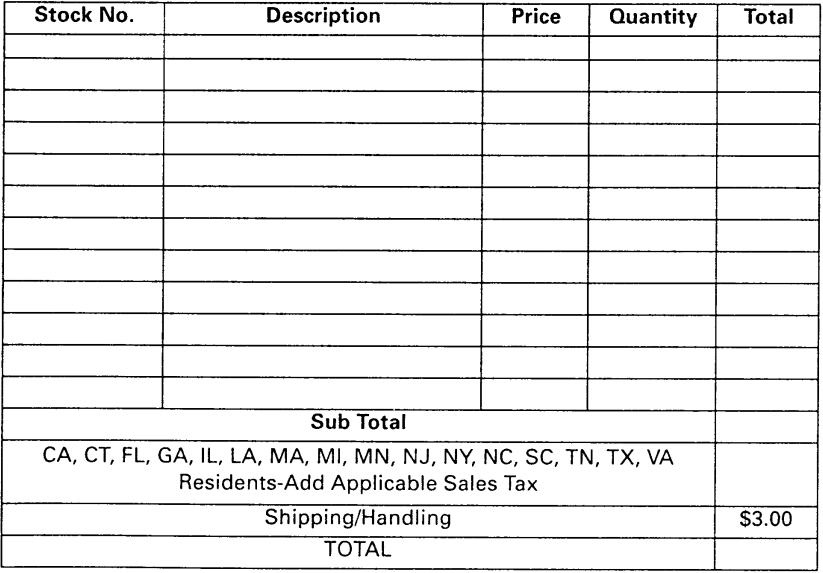

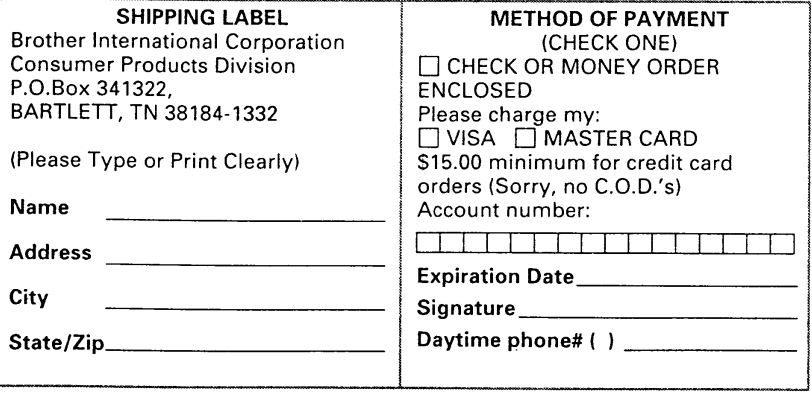

Prices Subject To Change Without Notice

\* For orders shipped outside of the continental United states, please add \$10.00.

## **Brother P-Touch Telephone Contact Guide**

- For technical and operational assistance call Customer Service at 1-901-373-6256 from 8:00 to 4:15 CST (Central Standard Time).
- For service of your Borhter P-Touch call 1-901-373-8500.
- To order brochures on other Brother products call 1-800-284-4357.
- To order ribbons and accessories:  $\bullet$ 
	- 1) Contact your local Brother autohrized dealer to see whether they carry the ribbon or accessory that you require.
	- 2) To use Visa or Master Card call Toll FREE 1-800-284-4357, of fax your order to Brother at 1-901-373-6213 anytime.
	- 3) For questions on which ribbons or accessories fit your machine call 1-800-284-4357 from 9:00 to 4:30 EST (Eastern Standard Time).
	- 4) To order by mail or pay by check, please fill out the accessory order form and mail along with payment to:

**Customer Service Brother International Corporation** P.O. Box 341332 Bartlett, TN 38184-1332

# DUCH III **MANUAL DE INSTRUCCIONES**

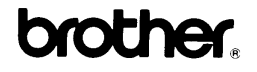

## **INTRODUCCION**

El nuevo P-Touch le ayudará diseñar e imprimir etiquetas para culquier aplicación. Extremadamente versátil, puede crear caracteres en múltiples tamaños y estilos. Además, con las fuentes de caracteres y las cassettes de cintas de color, podrá imprimir etiquetas con distintos estilos de letras y distintos colores.

Ya no tendrá por que preocuparse por las tareas que siempre exigían una impresión profesional. La calidad y prestaciones del P-Touch lo convierten en un instrumento versátil.

Aunque el P-Touch es de fácil utilización, le sugerimos que lea este manual con atención antes de empezar a utilizarlo. Conserve este manual a su alcance por si tuviera necesidad de realizar alguna consulta.

¡Buena suerte! Le deseamos que le resulte agradable la utilización del P-Touch.

#### AVISODE LA FCC

Este equipo ha sido probado y se ha determinado que cumple los límites para los dispositivos digitales de la Clase B de acuerdo con la Parte 15 de las Normas de la FCC. Estos límites han sido diseñados para ofrecer una protección razonable contra las interferencias perjudiciales en una instalación residencial. Este equipo genera, emplea, y puede radiar energía de radiofrecuencia y, si no se instala de acuerdo con las instrucciones, puede causar interferencias periudiciales en las radiocomunicaciones. Sin embargo, no se garantiza que las interferencias no se produzcan en una instalación particular. Si este equipo causa interferencias en la recepción de radio o televisión, lo que podrá determinarse desconectando y volviendo a conectar su alimentación, el usuario deberá corregir el problema tomando una o más de las medidas siguientes:

- Reorientación o reubicación de la antena receptora
- Aumento de la separación entre el equipo y el receptor
- Conexión del equipo a una toma de la red de circuito diferente al que esté conectado el receptor
- Consulta al proveedor o a un técnico de radio/televisión experimentado

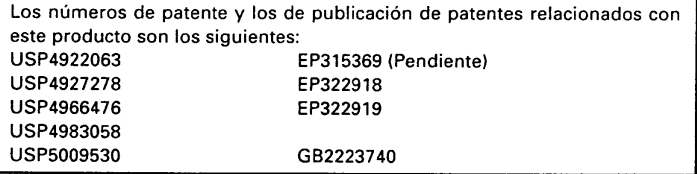

## CONTENIDO

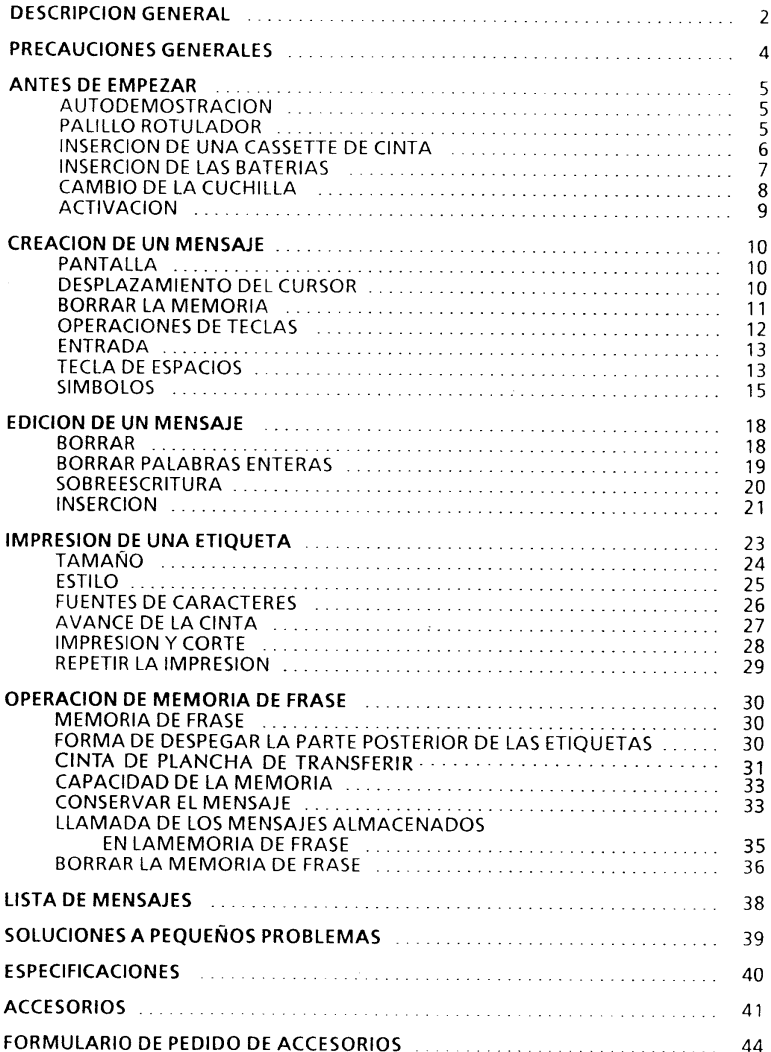

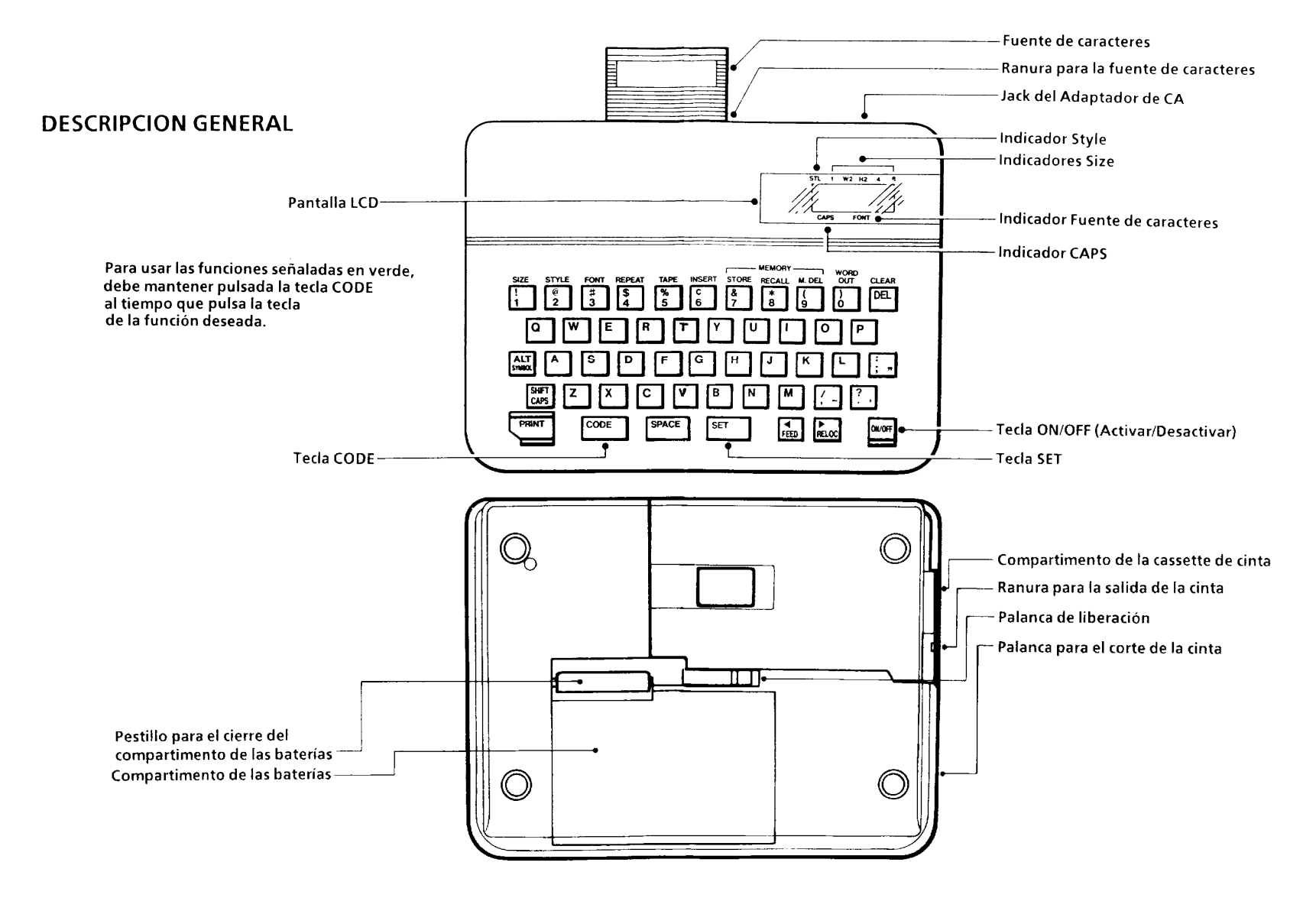

## PRECAUCIONES GENERALES

- . No tire de la cinta. Si lo hiciese podría dañar las cassettes de cinta.
- No limpie el P-Touch III con alcohol ni otros disolventes orgánicos. Utilice únicamente un paño suave y seco.
- · Retire las baterías o desconecte el adaptador de CA si no va a utilizar el P-Touch III por un período de tiempo prolongado. (Nota: Al apagar el P-Touch III, se perderán los mensajes del área de trabajo del área de Mensajes de Memoria.)
- Utilice sólo el adaptador de CA diseñado exclusivamente para el P-Touch.
- . No deposite nada sobre el P-Touch III ni en su interior.
- . No exponga el P-Touch III a temperaturas elevadas ni a altos índices de humedad. No la abandone en cualquier lugar ni la quarde en el baúl de su autómovil.
- . No utilice el P-Touch III en lugares con mucho polvo. Evite la incidencia directa de la luz solar y la exposicion a la lluvia.
- . No deje sobre el P-Touch III objetos de goma o vinilo por largos períodos de tiempo. Estos materiales podrían ocasionar oxidación.
- · Después de insertar la nueva cassette de cinta, avance la cinta pulsando las teclas CODE y FEED una vez.
- No toque el mecanismo del cabezal del impresor. Si toca el cabezal, límpielo inmediatamente con un paño suave (por ejemplo, algodón) para evitar daños permanentes.

## **ANTES DE EMPEZAR**

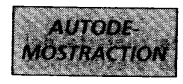

Esta unidad tiene una, función incorporada de autodemostración. Presionando las teclas CODE + D se imprimirá la autodemostración. La etiqueta se imprimirá de acuerdo con los ajustes actuales.

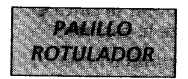

En este paquete se incluye un palillo rotulador. Este palillo será muy útil cuando emplee la cinta de rotulación instatánea (consulte la página 43). Además, este palillo le ayudará a despegar fácilmente la parte posterior de las etiquetas (consulte la página 29).

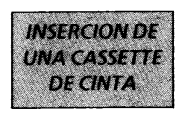

Con este P-Touch III se entrega una cassette de cinta.

Para insertar una nueva cassette de cinta:

- (1) De la vuelta al P-touch III. Retire la cubierta del compartimento de la cassette de cinta presionando sobre la entalladura y levantándola sequidamente.
- (2) Si en el compartimento hubiere una cassette de cinta vacía levante la palanca de liberación. Extraiga la cassette de cinta hacia arriba.
- (3) Retire el tope de la nueva cassette de cinta. Dé dos vueltas completas con el dedo para bobinar la cinta en la direccion indicada por la flecha shobre la cassette.
- (4) Inserte la nueva cassette de cinta en el compartimento. Presione hacia abajo la palanca de liberación para fijar Vuelva a colocar la cubierta del la cinta. compartimento.
- (5) Avance la cinta pulsando una vez la tecla CODE y la tecla FEED.
- Nota: Cuando inserte una cassette de cinta, compruebe que la cinta interior no queda atrapado en el ángulo del sonorte metálico de seguridad.

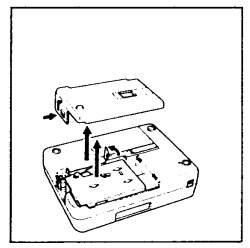

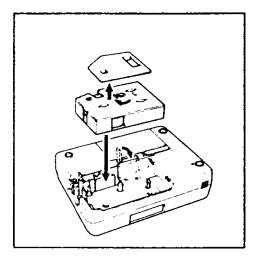

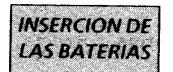

El P-Touch III utiliza cinco baterías del tipo C (AM2, LR14, SUM-2, R14).

Para insertar las baterías:

- $(1)$ De la vuelta al P-Touch III. Retire la cubierta del compartimento de la batería presionando el pestillo y levantando la cubierta.
- $(2)$ Siga los diagramas del fondo del compartimento para insertar las baterías en la dirección correcta.
- (3) Una vez colocadas las baterías, vuelva a colocar la cubierta del compartimento de las baterías.

Cuando aparezca en pantalla el mensaje "B.WEAK" (Bajo nivel de carga de las baterías), substitúyalas.

### · Es aconsejable que utilice baterías alcalinas.

· Tembién dispone de un Adaptador de CA.

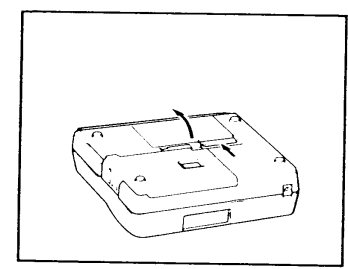

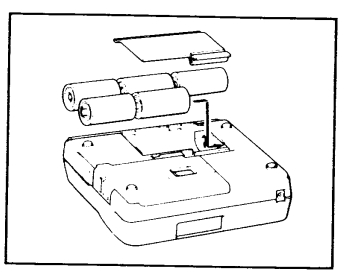

Nota: Cuando retire o substituya las baterías, se perderán los mensajes del área de trabajo o en el área de Memoria de Frase (a menos que conecte un adaptador de CA opcional).

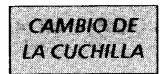

Siempre que la cuchlilla no corte de forma correcta, substituvala.

Nota: La duración aproximada de la cuchilla del P-Touch III es de unos 3000 cortes.

Para substituir una cuchilla gastada o rota:

- (1) De la vuelta al P-Touch III. Abra la cubierta del compartimento de la cassette de cinta. Tire hacia arriba de la palança de liberación de la cassette de cinta. Si hay una cassette de cinta instalada, retírela con cuidado. Presione hacia abajo la parte vacía de la unidad de substitución para poder retirar la cuchilla.
- (2) Extraiga la unidad de substitución para poder retirar la cuchilla.
- (3) De la vuelta a la unidad de substitución y alinee los dientes plásticos de la nueva cuchilla con los dientes del engranaie de la unidad.
- (4) Presione hacia abajo la unidad de substitución para insertar la nueva cuchilla en la unidad.
- (5) Vuelva a lolocar la cubierta del compartimento.

Consulte el formulario de pedido de accesorios de la pagina 43 para adquirir nuevas cuchillas.

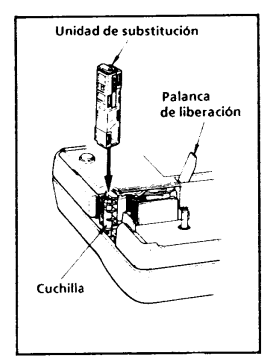

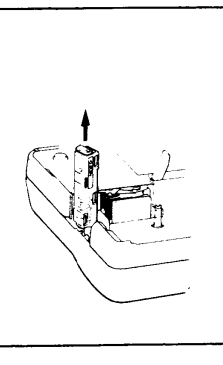

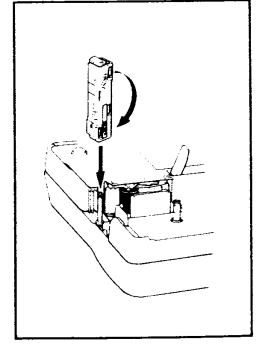

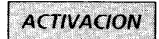

Para encender el P-Touch III :

Pulse la tecla ON/OFF

La memoria interna del P-Touch III retiene el último mensaje creado, y lo visualiza al encenderlo. Esta función le permite interrumpir la operación en un mensaje, apagar el P-Touch III, y continuar con él en otro momento evitando tener que volver a entrar el mensaje de nuevo.

El P-Touch III cuenta con una función de apagado<br>automático. Si el P-Touch III está encendido, pero no se utiliza en cinco minutos, se apagará automáticamente. El mensaje se conservará en memoria al encenderlo de nuevo.

## **CREACION DE UN MENSAIF**

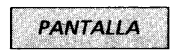

Una vez realizados los pasos anteriores ya puede proceder a la creación de un mensaje en el P-Touch III.

La pantalla LCD del P-Touch III tiene una capacidad de seis caracteres. No obstante, podrá crear mensajes con una longitud de hasta 45 caracteres. La pantalla de seis caracteres actúa como una ventana que se desplazase a lo largo del mensaje.

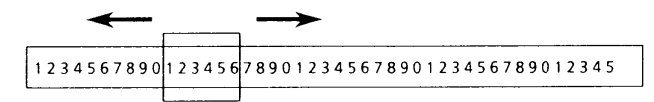

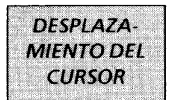

Puede volver a visualizar y editar una parte del mensaje desplazando el cursor hacia adelante y hacia atrás.

Para desplazar el cursor a lo largo del mensaje:

Pulse las teclas (y ) y el cursor se desplazará de carácter en carácter.

Pulse la tecla CODE y la tecla RELOCATE para avanzar el cursor hasta el final del mensaje.

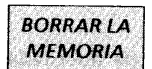

Antes de entrar en un nuevo mensaje, a menudo tendrá que borrar un mensaje anterior.

Para borrar un mensaje previo de la memoria y de la pantalla:

Pulsando la tecla CODE, pulse la tecla CLEAR.

En los recuadros crearemos un mensaje de ejemplo, primero creándolo, a continuación editándolo, imprimiéndolo y finalmente almacenándolo en la memoria del P-Touch III.

Como ejemplo, vamos a suponer que usted es Mr. J. Smith, y que desea crear a una etiqueta con su nombre.

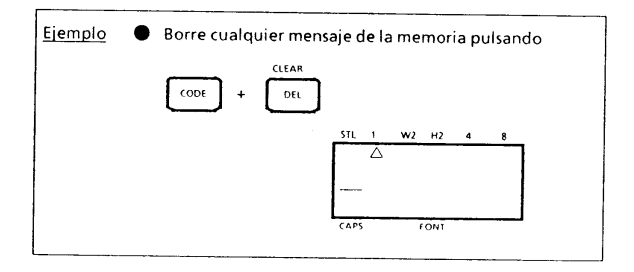

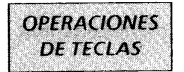

#### Tecla CODE

Pulsando la tecla CODE y pulsando la tecla adecuada, puede utilizar las funciones indicadas en caracteres de color verde.

#### **Tecla SHIFT/CAPS**

Con la tecla SHIFT puede escribir mayúsculas, y símbolos de<br>la parte superior de las teclas. Para escribir una "A" mayúscula, mantenga pulsada la tecla SHIFT y pulse la tecla "A". Para escribir un signo de porcentaje (que se<br>encuentra en la parte superior del "5"), Mantenga pulsada la tecla SHIFT y pulse la tecla "5".

Pulsando la tecla CODE y pulsando la tecla CAPS, puede conseguir que la máquina pase al modo de mayusculas CAPS (Mayusculas fijas/Numeros). Al acceder a este modo, el indicador CAPS en la pantalla se ilumina. En el modo CAPS (Mayúsculas fijas/Números), puede escribir letras mayúsculas con sólo pulsar las teclas de los caracteres. Si pulsa teclas numerales, obtendrá números y no los símbolos de la parte superior de las teclas. Por esta razón, el modo CAPS es particularmente útil para crear mensajes que contengan numerales y mayúsculas. Para abandonar el modo CAPS, pulse de nuevo la tecla CODE y la tecla CAPS.

#### **Tecla ALT**

Manteniendo pulsada la tecla ALT y presionando la tecla apropiada, podrán imprimirse los símbolos situados en la parte inferior derecha de las teclas.

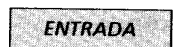

Ahora puede utilizar las teclas para entrar un mensaje.

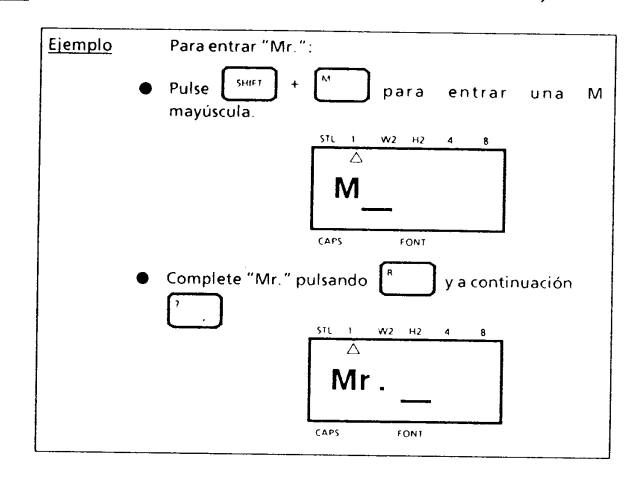

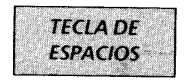

De la misma forma que una máquina de escribir, la tecla de espacios (SPACE) del P-Touch le permite añadir espacios en blanco en el mensaje.

Nota: La tecla SPACE y las teclas  $\triangleright$  y realizan funciones<br>distintas. La tecla  $\triangleright$  desplaza el cursor hacia adelante sin añadir espacios en blanco.

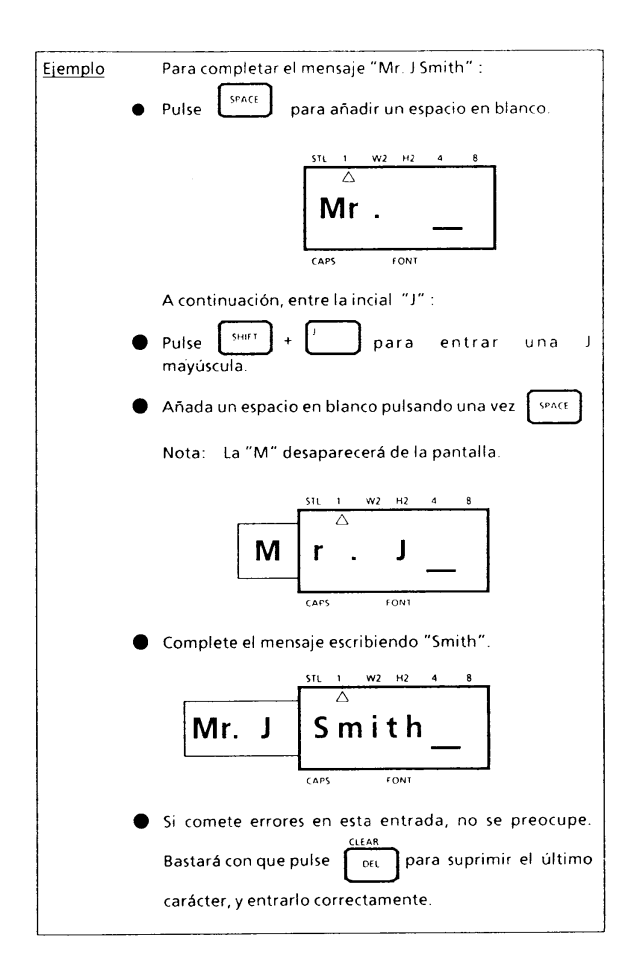

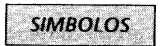

Además de las 52 letras, 19 símbolos y 10 numerales del teclado, dispone de 69 símbolos en el Modo Symbol. Estos 69 símbolos adicionales están dispuestos en doce grupos, correspondientes a los números A al L del teclado

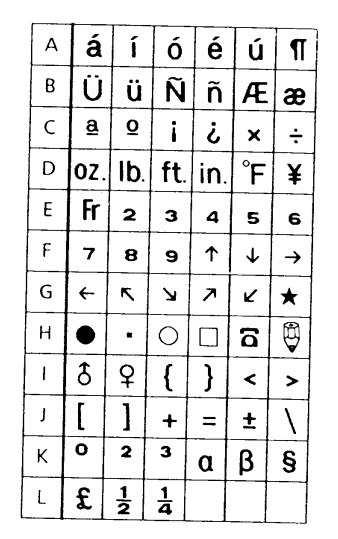

Para entrar un símbolo que no se encuentre en el dial:

- (1) Pulse la tecla CODE y la tecla SYMBOL para acceder al modo Symbol.
- (2) En la pantalla podrá leer: "A-L key".
- (3) Pulse la tecla del número del A-L cuyo grupo contenga el símbolo que desee. Se visualizará el grupo de seis símbolos de la letra.
- (4) Desplace el cursor hasta el símbolo que desee elegir.
- (5) Pulse la tecla SET.

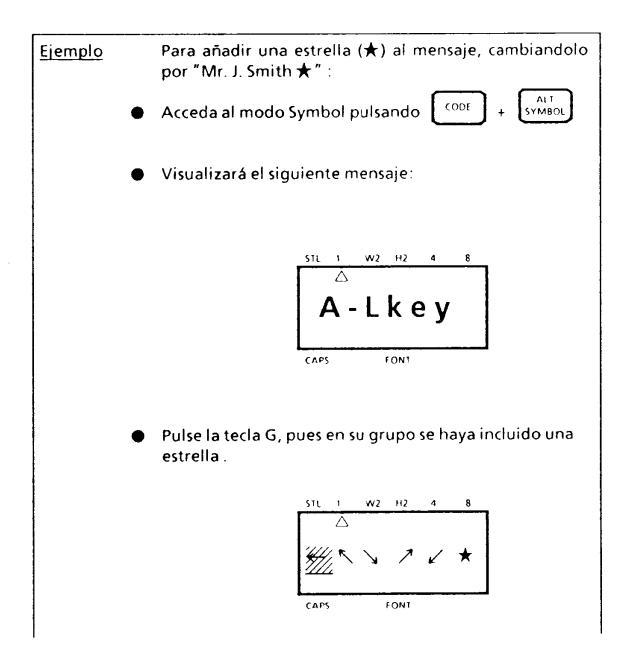

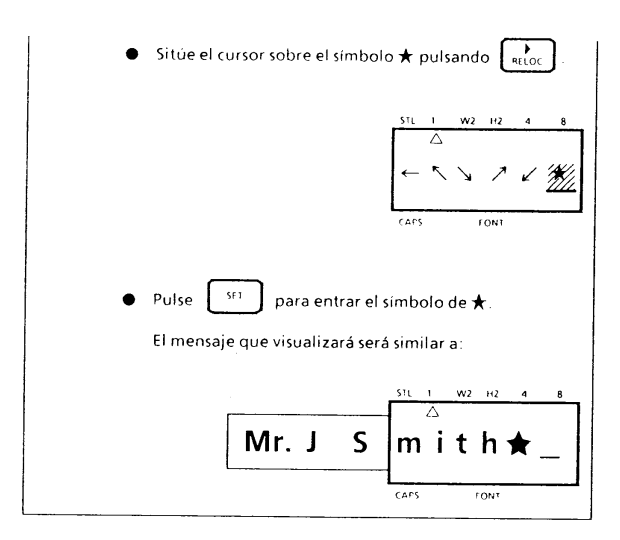

Después entrar el símbolo que no aparece en el teclado, la máquina abandonará automáticamente el modo Symbol. Si desea entrar otro símbolo, debe volver a acceder al modo Symbol pulsando la tecla CODE y la tecla SYMBOL.

## **EDICION DE UN MENSAJE**

**BORRAR** 

La tecla DELETE le permite suprimir caracteres del mensaje.

Para borrar un carácter:

- (1) Con las teclas < y > , sitúe el cursor un espacio a la derecha del carácter que desee suprimir.
- (2) Pulse la tecla DELETE.

Después de borrar, el cursor sigue en la misma posición hasta que los caracteres restantes a su izquierda aparencen en pantalla.

Si suprime más caracteres, el cursor y todos los caracteres detrás del suprimido (incluyendo los espacios en blanco) se desplazan un carácter a la izquierda.

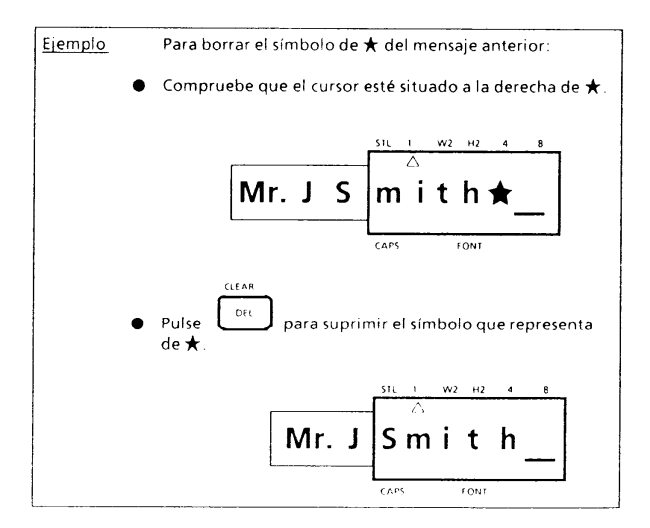

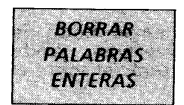

Para simplificar la edición de mensajes largos, esta función le permite borrar palabras enteras.

Para utilizar la función de Borrado de palabras enteras:

(1) Sitúe el cursor a la derecha de la palabra que desee borrar

(2) Pulse la tecla CODE y la tecla WORD OUT.

El espacio en blanco sobre el que se encuentra el cursor y la palabra que lo precede se suprimirán.

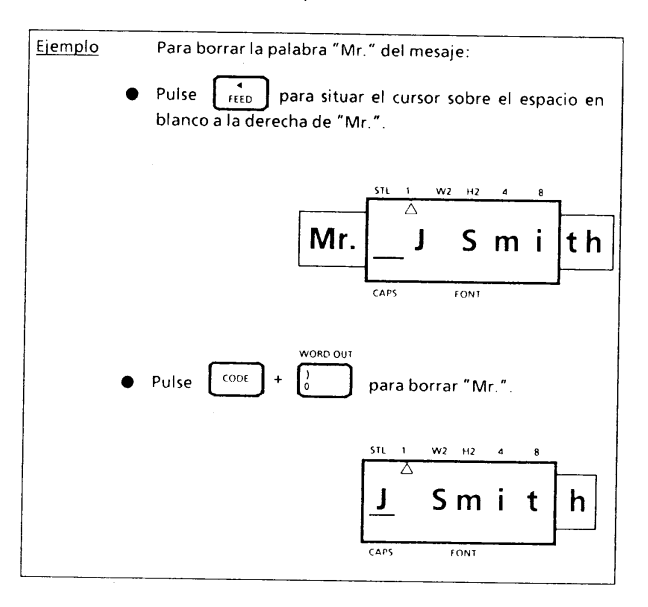

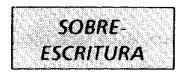

La máquina funcionará con normalidad en el modo de sobreescritura Overtype. En el modo Overtype, puede cambiar un carácter con sólo escribir otro carácter sobre el que desee substituir.

Para escribir sobre un carácter ya existente:

(1) Sitúe el cursor sobre el carácter que desee cambiar. (2) Elija el carácter o símbolo que desee.

El nuevo carácter substituye al anterior en el mensaje.

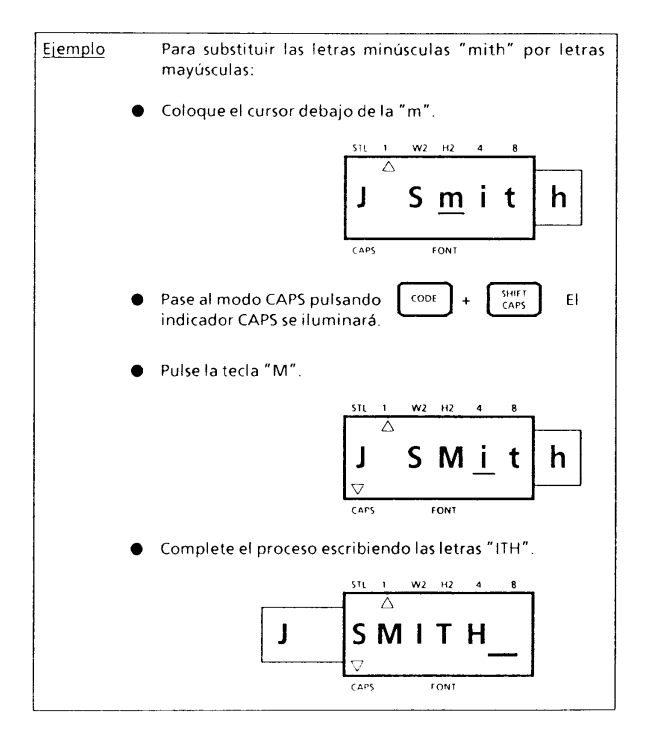

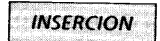

A veces desearemos insertar un carácter en mitad del mensaje. Para conseguirlo, debe pasar del modo Overtype al modo Insert

Para insertar caracteres:

- (1) Mueva el cursor a la posioción en la que useted desea insertar el carácter.
- (2) Pulse la tecla CODE y la tecla INSERT para acceder al modo Insert.
- (3) Pulse la tecla del carácter o símbolo que desee, o seleccione un símbolo adicional desde el modo Symbol (Consulte SYMBOLS).

Todos los caracteres siguientes al punto de inserción se desplazarán un espacio a la derecha.

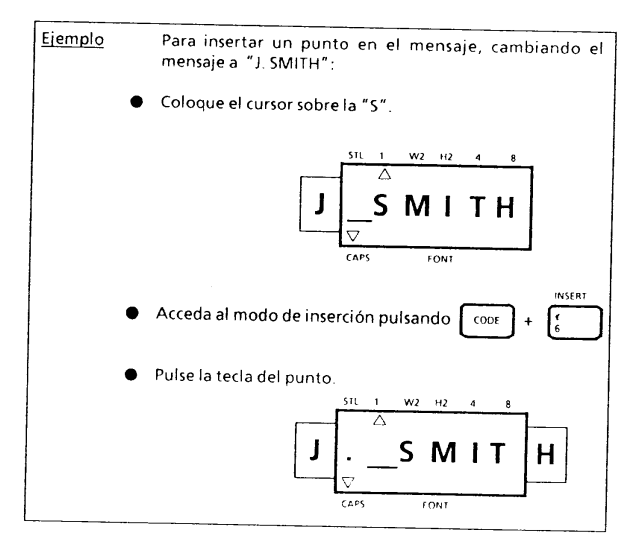

Puede abandonar el modo Insert avanzando el cursor hasta el final del mensaje. Cuando abandone el modo Insert, pasará automáticamente al modo Overtype.

Para abandonar el modo Insert:

Desplace el cursor hasta el final del mensaje pulsando la tecla CODE y la tecla RELOCATE.

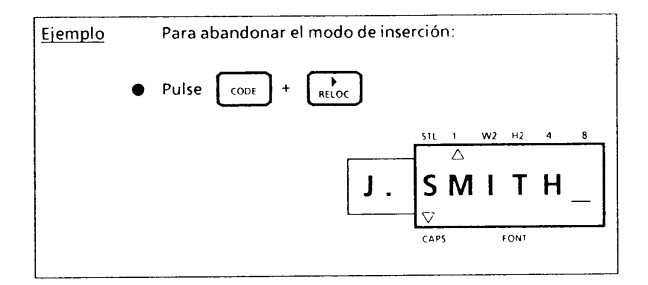

## **IMPRESION DE UNA ETIQUETA**

Usted podrá imprimir el mensaje completo utilizando una gran variedad de tamaños, estilos, y fuentes de caracteres.

Elija el tamaño, estilo, y fuente de caracteres antes de imprimir la etiqueta.

Nota: El tipo de carácter que elija será el utilizado para todos los caracteres del mensaje. No es posible tener en un mismo mensaje dos tamaños de carácter, estilos o fuente de caracteres distintos

Ejemplos de varios estilos de impresión:

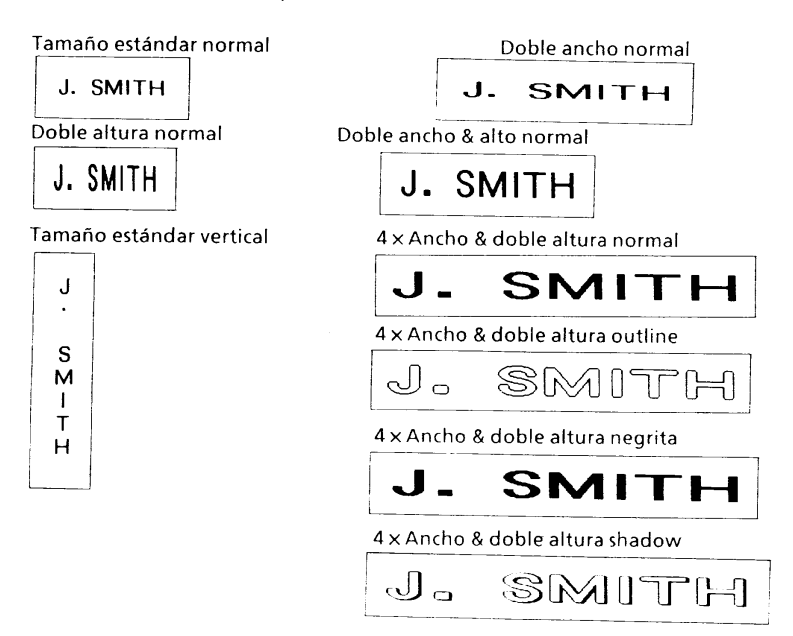
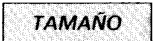

Para las etiquetas puede seleccionar cinco tipos distintos de tamaños de carácter:

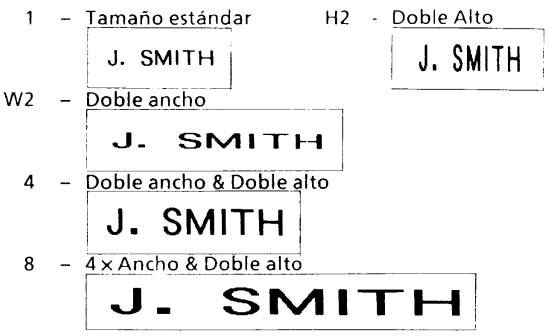

Para seleccionar el tamaño de carácter:

(1) Pulsando la tecla CODE, pulse SIZE para cambiar el tamaño del carácter y avance el indicador de tamaño en la pantalla en el orden siguiente:

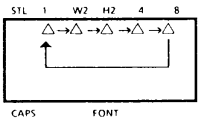

(2) Suelte la tecla SIZE cuando se indique el tamaño indicado para el carácter.

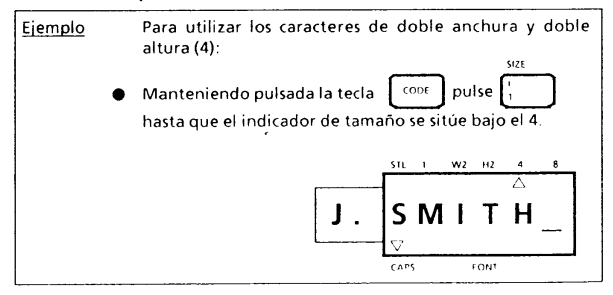

**ESTILO** 

También dispone de cinco estilos de impresión distintos:

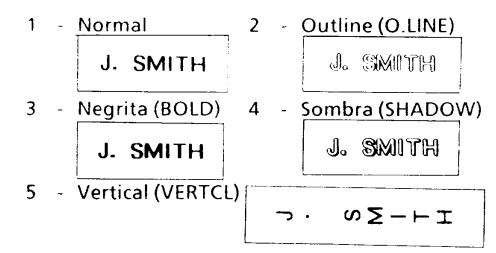

Para escoger un estilo de impresión para su etiqueta:

- (1) Mantenga pulsada la tecla CODE, pulse una vez la tecla STYLE. En la pantalla se indicará el estilo de impresión seleccionado.
- (2) Todavía con la tecla CODE pulsada, pulse de nuevo la tecla STYLE. El estilo de impresión cambia según el orden listado.
- (3) Cuando el estilo que desee aparezca en la pantalla, suelte la tecla CODÈ.

Si selecciona un estilo distinto al Normal, el indicador de estilo será visible en la pantalla.

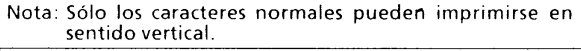

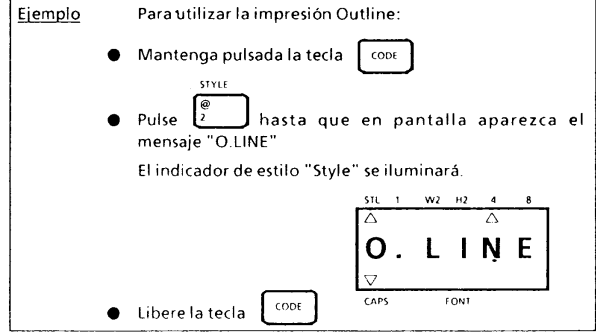

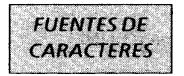

En general, la máquina imprimirá estiguetas con la fuente Estándar LORI PS. Sin embargo, si lo desea puede crear las etiquetas con tipos de fuentes distintas utilizando una fuente de caractères opcional.

Para elegir un tipo de fuente de caracteres:

- (1) Apaque la unidad pulsando la tecla ON/OFF. El mensaje se conservará en la memoria.
- (2) Inserte una fuente de caracteres en la ranura a tal efecto que se encuentra situada en la parte posterior la máquina.
- (3) Encienda de nuevo la máquina.
- (4) Pulse la tecla CODE y la tecla FONT para elegir el tipo de caracteres de la fuente. Podrá visualizar el indicador FONT en la pantalla.

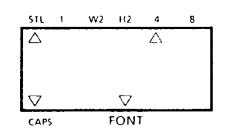

Asequrese de apagar EL P-Touch antes de insertar Notas: la fuente de caracteres.

> Si inserta una fuente de caracteres pero el indicador no se ilumina, se utilizará la fuente tipo LORI PS.

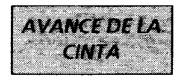

La máquina normalmente hace avanzar la cinta después de la impresión. Sin embargo, algunas veces es posible que<br>usted desee añadir caracteres al final del mensaje ya impreso. Para hacerlo, debera cambiar el modo de avance<br>"Auto Tape Feed" de "ON" a "OFF" antes de la impresión.

Para cambiar el modo Tape Feed:

- (1) Pulse y mantenga pulsada la tecla CODE y a continuación pulse la tecla TAPE.
- (2) En la pantalla aparecerá el modo de avance de cinta. actual.
- (3) Manteniendo pulsada la tecla CODE, pulse TAPE de nuevo. La pantalla cambia entre los dos siguientes mensajes:

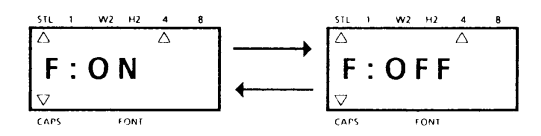

- (4) Cuando el modo de avance se indique en pantalla, suelte la tecla CODE.
- Nota: Si desea imprimir una etiqueta que contiene más de 45 caracteres, es posible que desee desactivar el<br>avance. Con lo que podrá imprimir la etiqueta por estapas, sin interrupciones.

Para avanzar la cinta de forma manual, mantenga pulsada la tecla CODE y pulse FEED.

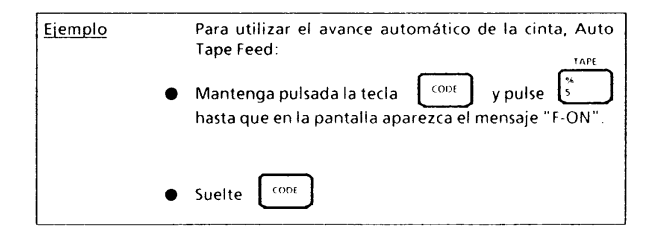

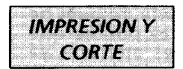

Una vez elegido el tamaño del carácter, el estilo de impresión, y el tipo de fuente de caracteres, ya puede proceder a imprimir la etiqueta.

Para imprimir la etiqueta:

Pulse la tecla PRINT

La etiqueta impresa saldrá por la ranura de salida de cinta en el lateral la máquina.

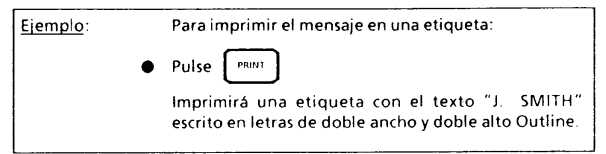

Para cortar la cinta:

Accione la palanca de corte dela cinta que se encuentra en el lateral la máquina.

Nota: No tire de la cinta. Podría dañar la cassette de la cinta.

> Si empuja demasiado la palanca para cortar la cinta, podría romperla. Tenga cuidado de no empujarla más allá de la línea de la palanca.

> No corte la cinta cuando avance ni si está en plena impresión.

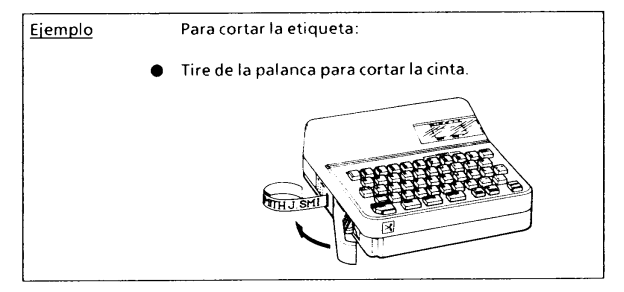

## **REPETIR LA IMPRESION**

La función de repetición le permite imprimir repetidas veces la misma etiqueta, hasta un máximo de 10.

Para utilizar la función de repetición:

- (1) Mantenga pulsada la tecla CODE y pulse la tecla REPEAT.
- (2) En pantalla aparecerá el siguiente mensaje:

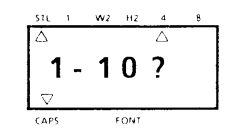

(3) Seleccione el número de etiquetas que desee imprimir. Por ejemplo, si desea imprimir 10 etiquetas, escriba 10.

#### (4) Pulse Print.

- Nota: Puede imprimir un máximo de 10 copias.
	- El corte se realiza automáticamente.

No intente cortar la cinta si la máquina está imprimiendo.

Entre mensaje y mensaje habrá un espacio de 4 mm, aunque no séleccione el modo Auto Tape Feed.

Antes de iniciar una impresión de repetición, compruebe que disponga de cinta suficiente en la cassette de cinta.

Pulse la tecla ON/OFF inmediatamente si se acaba la cinta antes de acabar las impresiones.

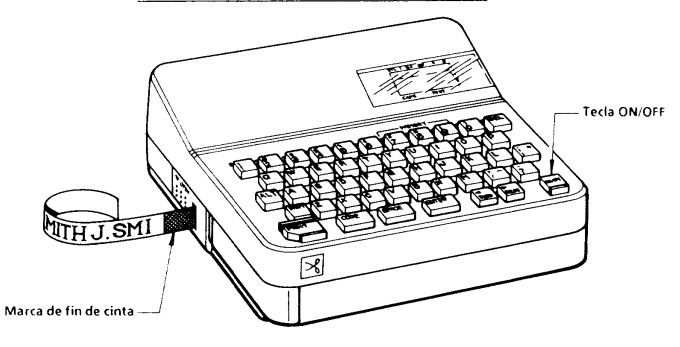

# **OPERACION DE MEMORIA DE FRASE**

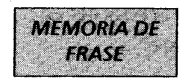

Puede utilizar la función de Memoria de Frase para almacenar los mensajes que utilice con más frecuencia. El texto almacenado en la Memoria de Frase no se borrará con la operación normal de borrar mensajes (CODE + CLEAR).

Puede llamar el mensaje con facilidad desde la Memoria de Frase siempre que lo désee.

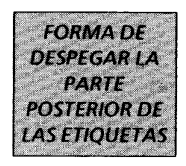

El palillo rotulador suministrado permite despegar fácilmente la parte posterior de las etiquetas.

- (1) Sujete la cinta con la mano izquierda con la cara impresa hacia arriba.
- (2) Pase la mitad de la cinta a través de la ranura larga y estrecha del palillo rotulador.
- (3) Después de girar el palillo media vuelta hacia adentro, tire de él hacia la derecha.

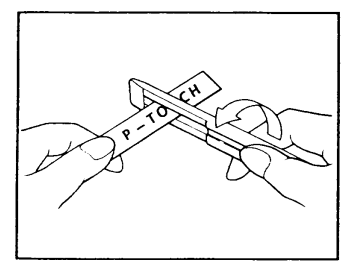

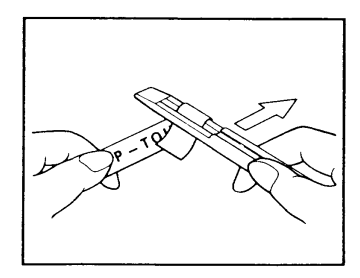

# **CINTA DE PLANCHA DE TRANSFERIR**

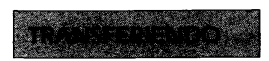

Puedes transferir las etiquetas planchandolas.

- 1. Imprente la etiqueta apretando el botón de imprentar despues que haya escrito so mensaje.
- 2. Planche la etiqueta con una plancha para aplanarla antes de transferir el mensaje.
- 3. Coloque la etiqueta en el lugar donde desees tranferirlo.
- 4. Apolle fuertemente la etiqueta con la plancha por 15 segundos cohocando el boton pe la plancha en algondon. (150°C - 180°C / 300°F - 350°F)
- 5. Permita que se enfrie por 10 segundos despues de naberla planchado y remueva cuidadosamente la cinta de apollo.

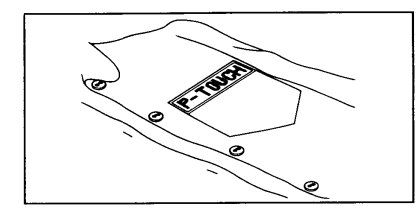

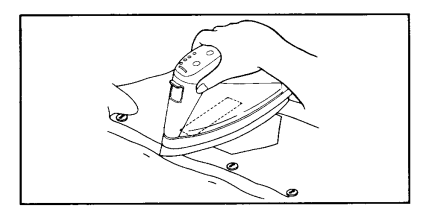

## **NOTA**

- La transferiencia de etiqueta dara mejor resultados en material blanco. Hecho en 100% algodon en una superficie plana. Tambien se puede tranferir en poliester combinado con algodon despues que sea superficie plana. Cualquier material con una superficie ruda comp mahones etc, O una superficie a prueba de aqua no es adecuodo para transferir etiqueta. Porque la etiqueta no pegaria. Material sencible al caliente no es o recomendable porque paude dañarse por la alta temperatura. Es necesario transferir las etiqueta a alta temperatura, por esa razon no use material sensible como el acetate otro materiales similares.
- No mueva la plancha mietras esta planchando la etiquueta puede moverse de lugar. Apolle verticalmente la plancha en el material.
- Despues que la cinta que es la base sea removida la etiqueta quesea tranferida puede lucir brilloza. Tambien al gunas manchi tas blanca pueden aparecar en la etiqueta cuandolabase es remorrida las manchas blancas pueden ser removidas colocando le un pedazo de tela encima. Levemente entre la etiqueta Y la plancha la etiqueta puede tener un semablante blanco al pededor en tela de color. Una vez aplicada la etiqueta no se puede transferir.
- Hecha la transferencia no se puedo remover.

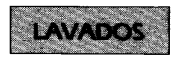

- Se pueden lavar hasta 20 veces el material si la etiqueta ha sido transferida correctamente. Detergentes regulares anti alteriico pueden ser usados. Si la pieza con etiqueta transferida se colocan en detergente descolorane; por mucho timepo la etiqueta puede descolorarse.
- Tenga cuidados con botones o hevillas que no hagan contacto con la etiqueta al lavarse. No use secadora para material que se le hagan puesto etiqueta.

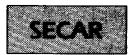

Para secar piezas con esta etiquetas se pueden secar en interiores o exteriores. No use secadoras porque la etiqueta puede desprender se y pegarse a otra piezas.

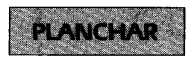

Para planchar estas piezas con etiqueta use temperatura normar. Asequrese de colocar un pedazo de tela en el medio de la etiqueta y la plancha porque la etiqueta puedo pegarsé a la plancha. Las etiquetas no son toxicas y por ley no hay ningun material para el uso. De cualquier forma mantenca precaucion en no ponerse etiqueta en la boca etc. No quardar la cinta donde halla luz de sol, altahumedad o polvo.

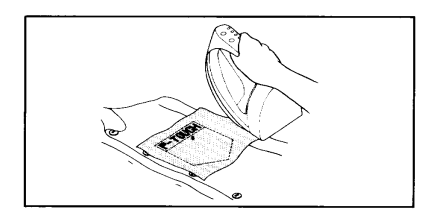

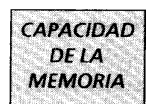

En la Memoria de Frase puede almacenar hasta 52 caracteres en total:

Estos 52 caracteres puede dividirlos en cuatro áreas.

La capacidad máxima de un área es de 45 caracteres.

Nota: Cuando cambie las baterías, perderá los mensajes de la Memoria de Frase (a menos que conecte un adaptador de CA opcional).

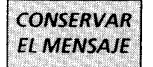

Para almacenar el mensaje visualizado en pantalla en la Memoria de Frase:

(1) Pulse las teclas CODE v STORE.

(2) En la pantalla aparecerá el mensaje:

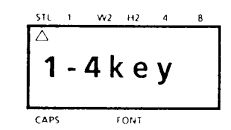

(3) Pulse una tecla del 1 al 4 para seleccionar un área.

#### (4) El mensaie se almacena en el área de memoria seleccionada, y la pantalla se borra.

Si el área seleccionada ya se ha utilizado, aparecerá brevemente un mensaje de error, y la pantalla le pedirá de nuevo que seleccione un área del 1 al 4.

Si utiliza las quatro áreas, deberá borrar una de ellas antes de poder almacenar el mensaje actual.

Además caundo alcance los 52 caracteres almacenados en la Memoria de Frase e intente guardar más, en la pantalla aparecerá el mensaje "M. FULL", memoria llena. Deberá borrar una de las áreas de memoria antes de poder almacenar el mensaje actual.

Consulte BORRAR LA MEMORIA DE FRASE

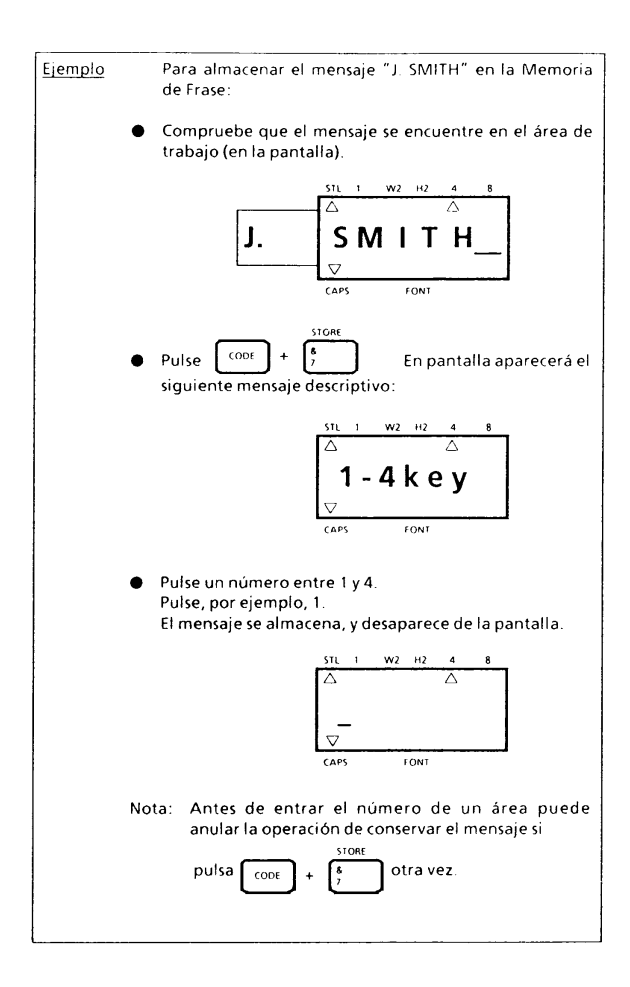

### **HAMADA DE LOS MENSAJES ALMACENADOS EN LA MEMORIA** DF FRASE

Para reclamar un mensaje almacenado en una de las nueve áreas de memoria:

(1) Pulsando la tecla CODE, pulse la tecla RECALL.

(2) En la pantalla aparecerá el mensaje:

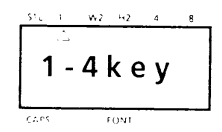

- (3) Seleccione el número del área que desee solicitar, y púlselo.
- (4) El número del área al comienzo del mensaje aparecerá en la pantalla.
- (5) Si selecciona un número equivocado, puede pulsar otra tecla (1-4) para visualizar la frase correcta.
- (6) Cuando el mensaje aparezca en la pantalla, pulse **SET**
- (7) La Memoria de Frase seleccionada se llama en el área de trabajo.
- Notas: El tamaño de carácter, estilo de impresión, y tipo de fuente de caracteres del mensaje llamado serán los mismos que los del último mensaje visualizado en el área de trabajo. En otras palabras, junto con el texto no se salva la información de impresión del mensaje.

Cuando llame un mensaje de la Memoria de Frase, si en pantalla existe un mensaje, se perderá

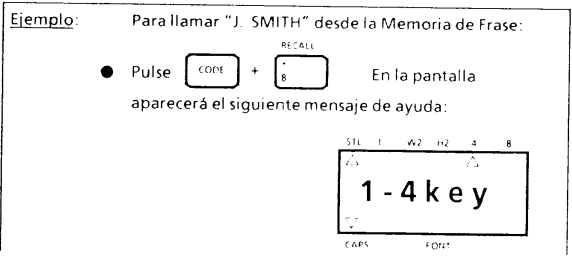

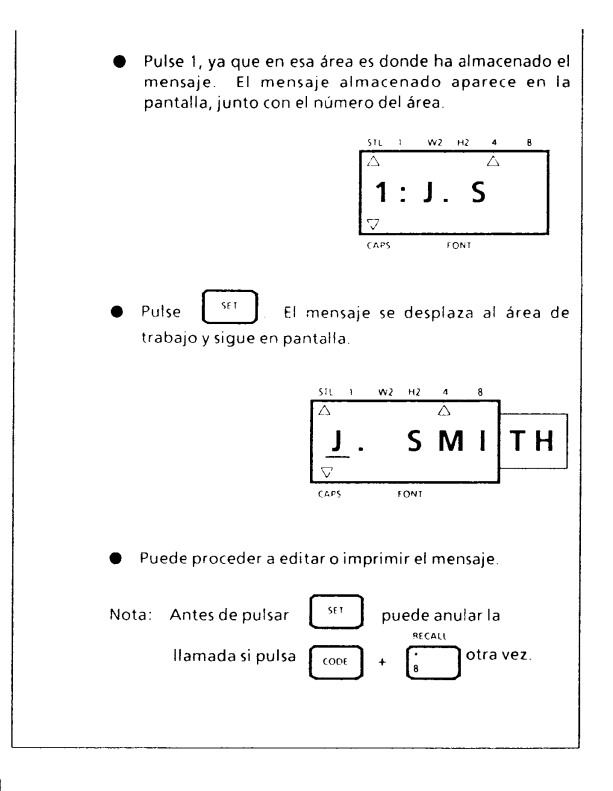

**BORRARLA MEMORIA DE FRASE** 

Para borrar un área de Memoria de Frase:

(1) Mantenga pulsada la tecla CODE y pulse la tecla M.DEL. En la pantalla aparecerá el siguiente mensaje:

$$
\begin{array}{|c|c|}\n\hline\n\text{SIL} & 1 & \text{W2} & 102 & 4 & 8 \\
\hline\n\hline\n\text{A} & 1 & -\text{A} & \text{K} & \text{C} & \text{W} \\
\hline\n\text{A} & 1 & -\text{A} & \text{K} & \text{C} & \text{W} \\
\hline\n\text{CARS} & \text{FOMT}\n\end{array}
$$

(2) Seleccione el número de tecla (1-4) del área de memoria que desee, y púlsela.

El número y los primeros caracteres del mensaje aparecerán en la pantalla.

Si pulsa un número de tecla distinto (1-4) en la pantalla aparecerá el mensaje de esa área.

- (3) Cuando el mensaje deseado esté en la pantalla, pulse la tecla SET.
- (4) Se borra el área de Memoria de Frase y el mensaje previo en el área de trabajo reaparece en la pantalla.

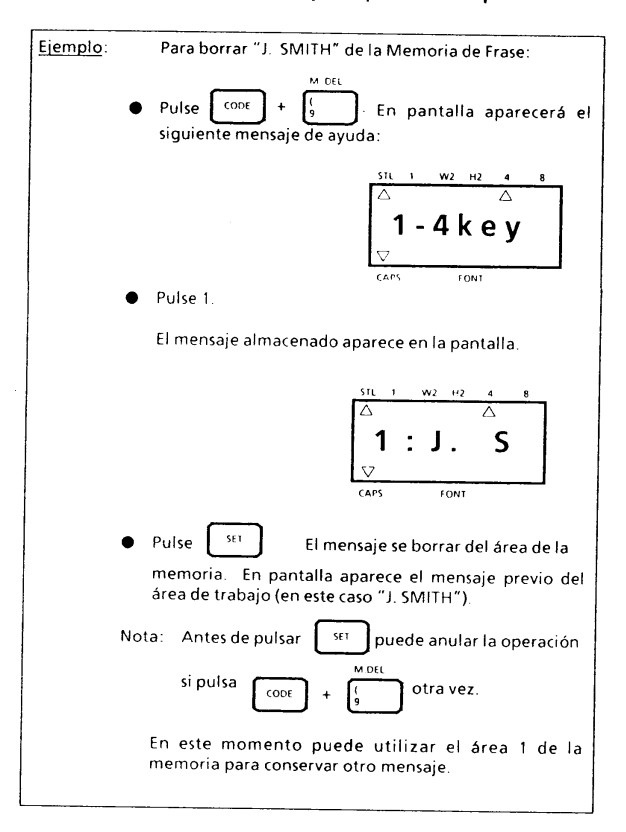

# **LISTA DE MENSAJES**

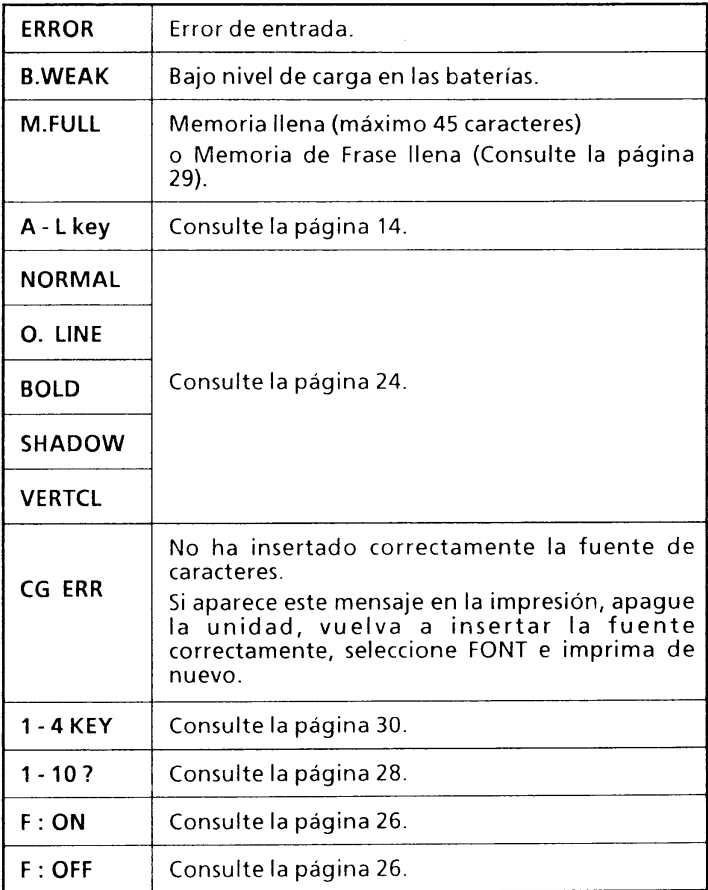

# SOLUCIONES A PEQUEÑOS PROBLEMAS

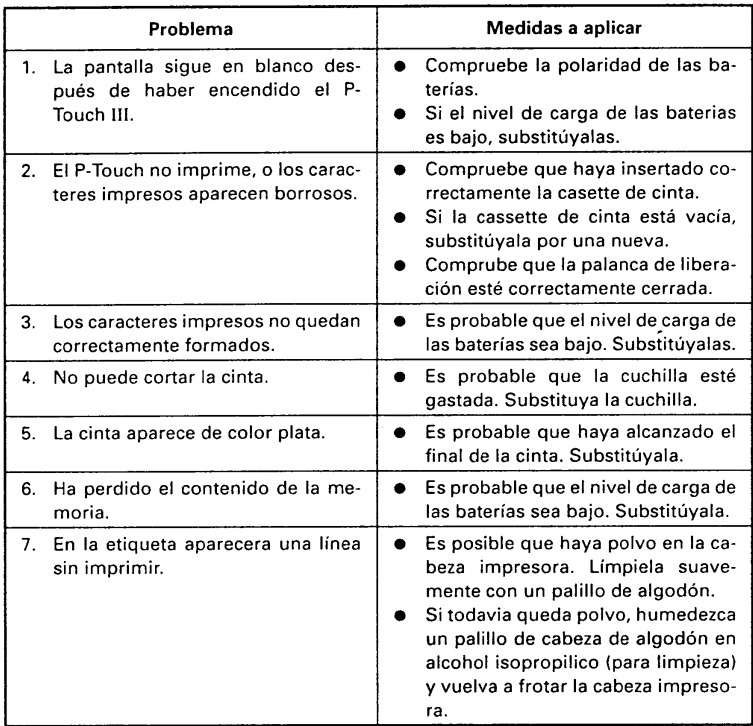

- Para la asistencia técnica y de operación, llame al servicio de clientes, número  $\bullet$ 1-901-373-6256 de las 8:00 a las 4:15 (hora central general).
- · Para el servicio de su máquina Brother P-Touch, llame al número 1-901-373-8500.

# **ESPECIFICACIONES**

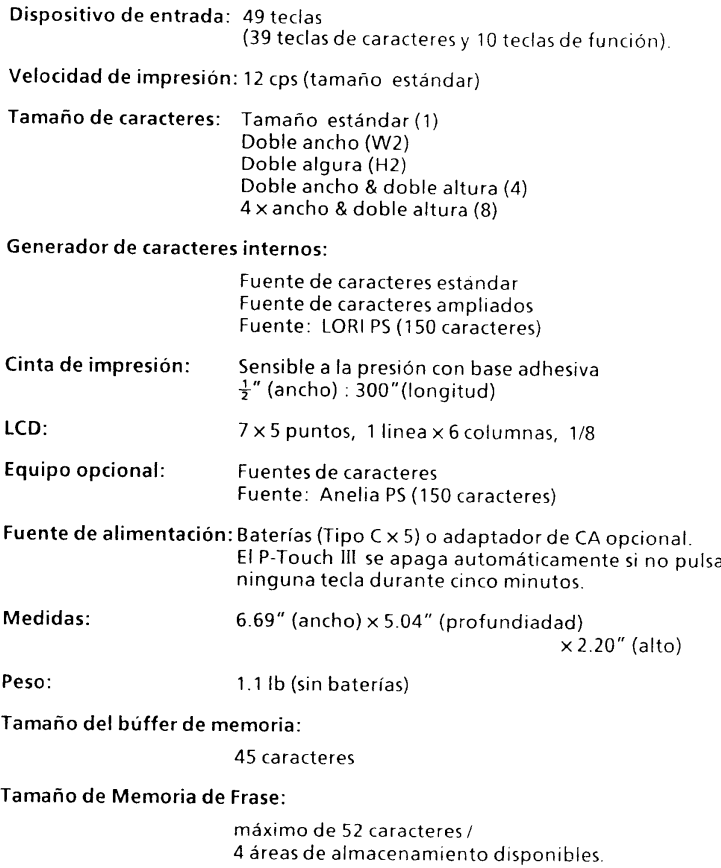

## **ACCESSORIOS**

#### $\bullet$ **Supplies**

Aquiera las cassettes de cinta, fuentes de caracteres, adaptadores de CA, cuchillas, y el estuche para el transporte en su distribuidor autorizado más cercano. Brother no asume ningún tipo de responsabilidad por problemas originados por la utilización de suministros no autorizados.

#### **Fuentes de caracteres**

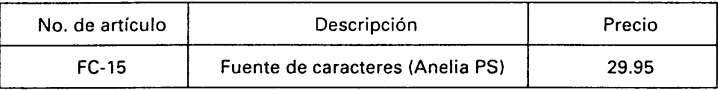

Ejemplo

Anelia PS

ABCDEFGHIJKLMNOPQRSTUVWXYZ

abcdefghijklmnopqrstuvwxyz

1234567890

#### **Cintas**

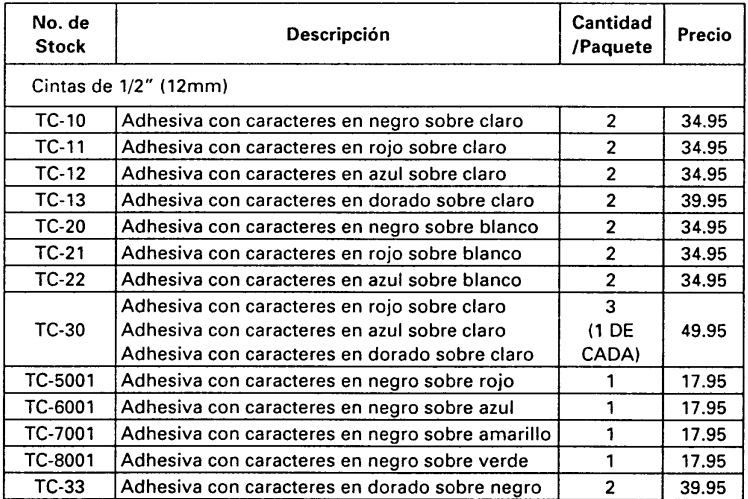

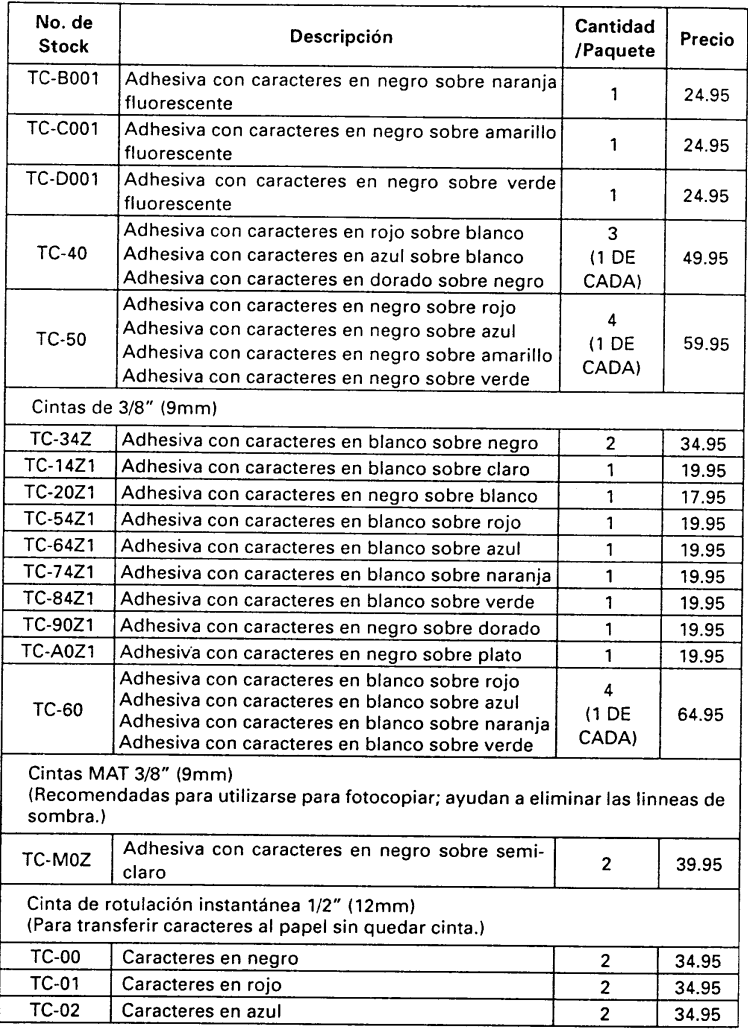

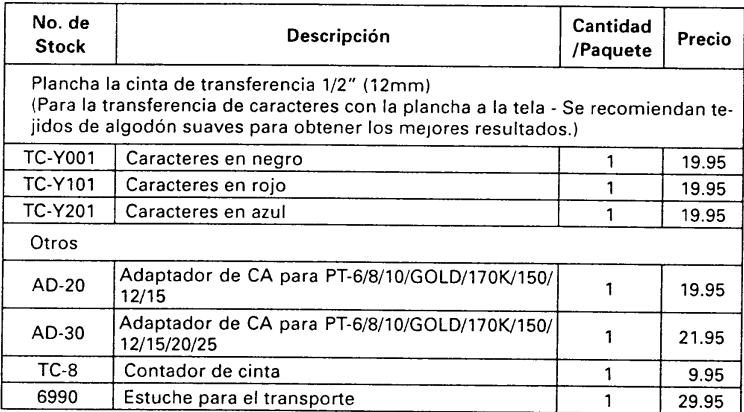

## **FORMULARIO DE PEDIDO DE ACCESORIOS**

Estimado cliente:

Tenga la amabilidad de utilizar easte formulario de pedido para pedir los accesorios para su P-touch. Para encargar su orden en la tarjeta Visa o Master, llame gratis 1-800-284-4357 o transmita por fax la forma de la orden completamente llena, numero: 1-901-373-6213

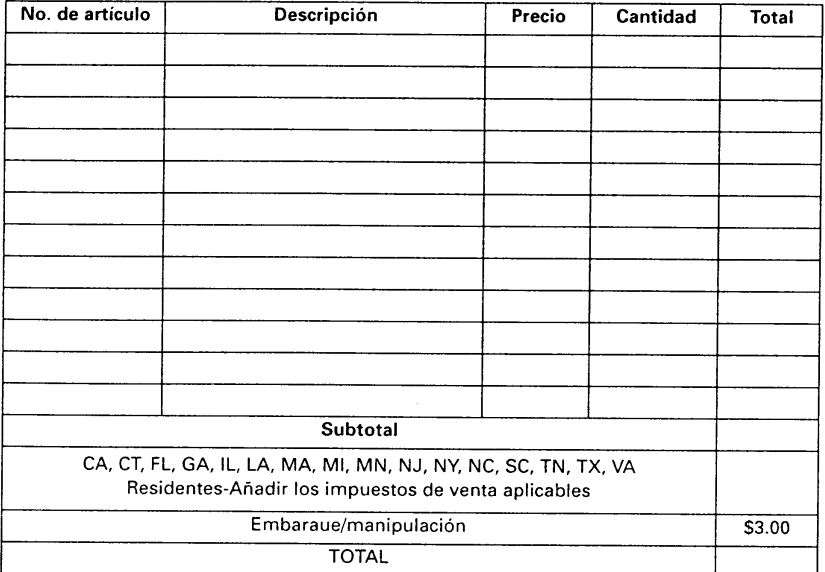

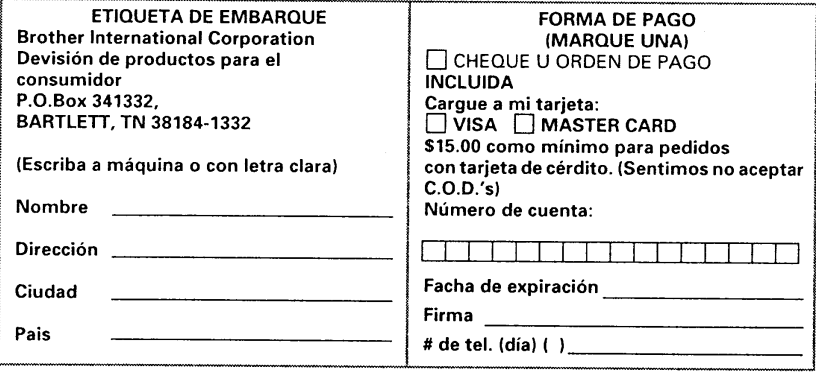

Precios sujetos a cambios sin previo aviso

\* Para las ordenes enviadas fuera del continente de los Estados Unidos por favor de añadir diez dolares (\$10.00).

## **FORMULARIO DE PEDIDO DE ACCESORIOS**

Estimado cliente:

Tenga la amabilidad de utilizar easte formulario de pedido para pedir los accesorios para su P-touch. Para encargar su orden en la tarieta Visa o Master, llame gratis 1-800-284-4357 o transmita por fax la forma de la orden completamente llena, numero: 1-901-373-6213.

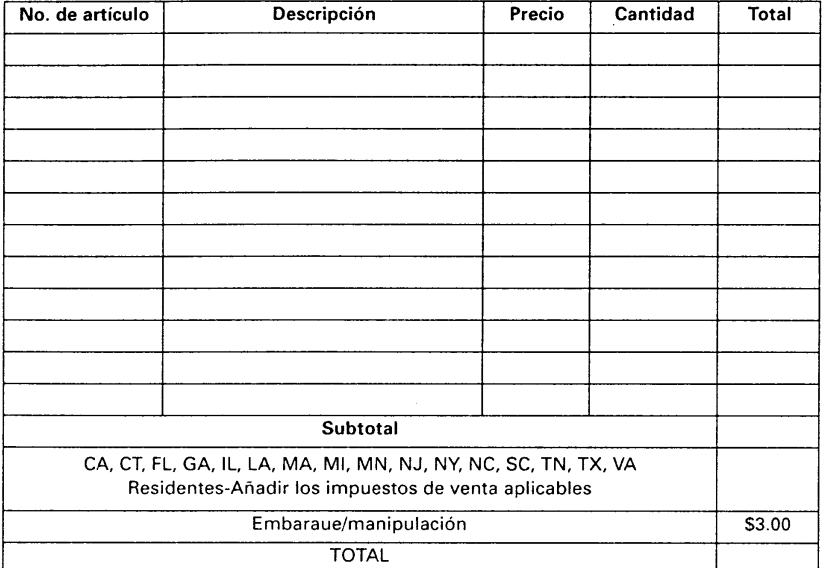

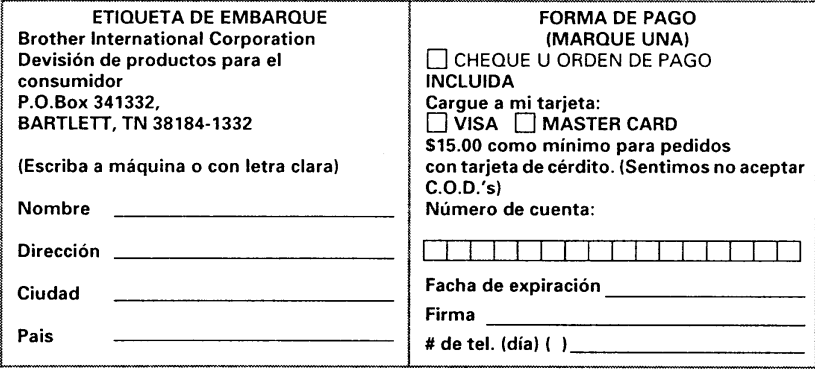

Precios sujetos a cambios sin previo aviso

\* Para las ordenes enviadas fuera del continente de los Estados Unidos por favor de añadir diez dolares (\$10.00).

## Guía de contacto telefónico el modelo P-Touch de Brother

- $\bullet$ Para la asistencia técnica y de operación, llame al servicio declientes, número 1-901-373-6256 de las 8:00 a las 4:15 (hora central general).
- · Para el servicio de su máquina Brother P-Touch, llame al número 1-901-373-8500
- · Para el pedido de folletos y otros productos Brother, llame al número 1-800-284-4357.
- · Para el pedido de cintas y accesorios:
	- 1) Póngase en contacto con el distribuidor autorizado de Brother para ver si dispone de las cintas o accesorios que usted requiere.
	- 2) Para emplear tarjetas de crédito Visa o Master Card, llame sin cargo al número 1-800-284-4357, o envíe el pedido por facsímil a Brother al número 1-901-373-6213 en cualquier momento.
	- 3) Para preguntas sobre las cintas o accesorios correspondientes con su máquina. Ilame al número 1-800-284-4357 de las 9:00 a las 4:30 (hora del este general).
	- 4) Para el pedido por correo o pago con chegue, rellene el formulario de pedido accesorio y envíelo por correo junto con el pago a:

Servicio de Clientes **Brother International Corporation** P.O. Box 341332 Bartlett, TN 38184-1332